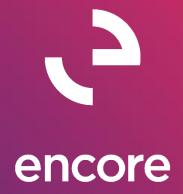

# Subscription Billing 2018 Build Notes

#### **ENCORE BUSINESS SOLUTIONS**

www.encorebusiness.com | twitter.com/encorebusiness.com | encore@encorebusiness.com

Microsoft Partner Gold Enterprise Resource Planning Gold Application Development Gold Cloud Platform Gold Cloud Productivity Silver Datacenter

Silver Small and Midmarket Cloud Solutions Silver Cloud Customer Relationship Management

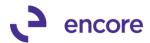

#### Copyright

Build Notes copyright © 2021 Encore Business Solutions, Inc. Printed in Canada. All rights reserved.

Your right to copy this documentation is limited by copyright law and the terms of the software license agreement. As the software licensee, you may make a reasonable number of copies or printouts for your own use. Making unauthorized copies, adaptations, compilations, or derivative works for commercial distribution is prohibited and constitutes a punishable violation of the law.

#### **Trademarks**

Microsoft, Microsoft Excel®, Microsoft Dynamics® GP and Microsoft Dynamics® GP, are either registered trademarks or trademarks of Microsoft Corporation or its affiliates in the United States and/or other countries. The names of actual companies and products mentioned herein may be trademarks or registered marks - in the United States and/or other countries - of their respective owners. The names of companies, products, people and/or data used in window illustrations and sample output are fictitious and are in no way intended to represent any real individual, company, product, or event, unless otherwise noted.

#### Warranty disclaimer

Encore Business Solutions Inc. disclaims any warranty regarding the sample code contained in this documentation, including the warranties of merchantability and fitness for a particular purpose.

#### **Limitation of liability**

The content of these build notes are furnished for informational use only, is subject to change without notice, and should not be construed as a commitment by Encore Business Solutions Inc. Encore Business Solutions Inc. assumes no responsibility or liability for any errors or inaccuracies that may appear in this Build notes. Neither Encore Business Solutions Inc. nor anyone else who has been involved in the creation, production, or delivery of this documentation shall be liable for any indirect, incidental, special, exemplary or consequential damages, including but not limited to any loss of anticipated profit or benefits, resulting from the use of this documentation or sample code.

#### License agreement

Use of this product is covered by a license agreement provided by Encore Business Solutions Inc. If you have any questions, please call our office at 204.989.4330 or toll free 888.898.4330 (North America only).

#### **Publication Date**

July, 2021

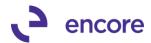

# **Table of Contents**

| Build 18.025– July 16, 2021          | <u>4</u>   |
|--------------------------------------|------------|
| Build 18.024 – July 15, 2021         | 4          |
| Build 18.023 – June 07, 2020         | 7          |
| Build 18.020 – Dec 30, 2020          | 26         |
| Build 18.019 – Nov 20, 2020          | 2 <u>6</u> |
| Build 18.018 – Oct 29, 2020          | 29         |
| Build 18.017 – Oct 19, 2020          | 30         |
| Build 18.016 – Sept 24, 2020         | 31         |
| Build 18.015 – Sept 9, 2020          | 33         |
| Build 18.014 – April 27, 2020        |            |
| Build 18.013 – Dec 18, 2019          | 38         |
| Build 18.012 – Nov 06, 2019          | 40         |
| Build 18.011 – July 03, 2019         | 42         |
| Build 18.010 – Apr 11, 2019          | 44         |
| Build 18.009 – Mar 14, 2019          |            |
| Build 18.008 – Jan 22, 2019          | 46         |
| Build 18.007 – Nov 21, 2018          | 52         |
| Build 18.006 – Oct 26, 2018          | 55         |
| Build 18.005 – Sept 28, 2018         | 58         |
| Build 18.004 – July 31, 2018         |            |
| Build 18.003 – May 24, 2018          | 67         |
| Build 18.002 – Mar 19, 2018          | 69         |
| Build 18.001 – Mar 15, 2018          |            |
| Additional Product Support Resources | 75         |

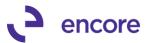

# **Build 18.025- July 16, 2021**

# **Subscription Billing SOP Document Creation Updates**

1. Resolved Rounding issues on SOP document generated.

Issue was observed should the line item being invoiced have a Currency Decimal Place override of 3 or more decimal places and the line item on the contract contain a markdown to the 3<sup>rd</sup> decimal place value and the Unit price also be to the 3<sup>rd</sup> decimal place value that it resulted in the AR and Sales Distributions being rounded up incorrectly. Which this would only occur if the markdown distributions before rounding would be X.XX51 to X.XX56. This issue is now resolved.

# **Build 18.024 – July 15, 2021**

# **Subscription Billing SOP Document Creation Updates**

2. Improved SOP Document Creation to be Compatible with Segment Override.

This is an update to the Subscription Billing SOP document creation process to make it compatible with the GP Segment Override value which is set on the GP Site ID. Should the Site ID set on the line item have an Account Segment ID override set then when the SOP document is created the distribution accounts will be overridden for that segment change if an account for that segment change exists. If such an account does not exist, then it will retain the original account value. For example, should the sales account be set to 777-7777-03 and the site ID override is for the first segment and set to the value 888 then when the SOP document is created it will use the sales account 888-7777-03 if this account exists. If it does not, then the sales account will remain as 777-7777-03.

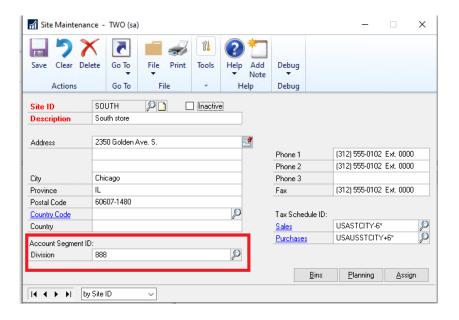

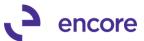

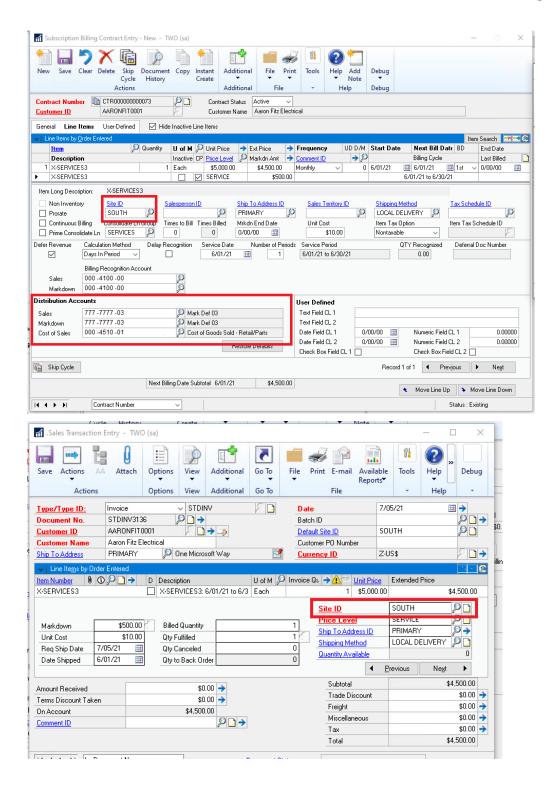

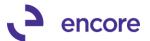

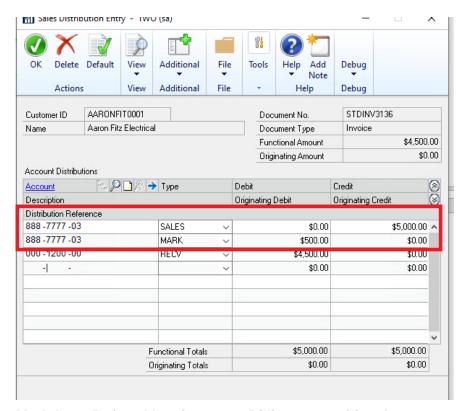

#### 3. Markdown Deferral has incorrect Billing recognition Account.

Issue observed with Line Deferrals and for Deferral Setup of Balance Sheet. Should line item have Markdown that was set to be deferred then the Deferral setup on the SOP transaction was setting the incorrect recognition account on the distribution row. This issue is now resolved.

#### 4. Next Pay Date set incorrectly on Contract Line for Payment processing.

This issue only occurred for Subscription Billing Contract lines that were created and not flagged for Payment processing. Should the user generate the SOP document the creation process was advancing the Next Pay Date for the contract line still based on the Default date 01/01/1900 and the billing frequency. This issue is now resolved so that next paydate will not advance in the back-end table during sop document creation unless the feature is enabled. Should users enable the payment processing for existing lines that were already invoiced it will default the next paydate accordingly.

## **Subscription Billing Contract Entry Updates**

#### 1. Auto Deselect for Prime Consolidated line items.

Trigger is added to Subscription Billing Contract Entry when Save is selected. This trigger will automatically deselect all line items flagged as Prime if the Contract header has the Enable Line Consolidation option unchecked. Issues were noticed causing rollback to fail on any line item flagged as Prime line item when line consolidation is not turned on for the Contract on the Contract Header. A secondary issue occurs during SOP document creation that the line item flagged as Prime fails

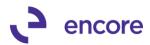

to have line deferral settings set should it be flagged for line deferrals. To overcome this issue the trigger was added during save to force all lines to not be flagged as prime.

This will not resolve any pre-existing contract lines. To resolve pre-existing data it is recommended to run the following SQL statements:

```
-- SELECT STATEMENT TO IDENTIFY CONTRACTS

select * from ME50403 A JOIN ME50405 B ON A.ME_Contract_Number = B.ME_Contract_Number
WHERE B.DocumentCreationGrouping = 0
AND A.ItemClassGroupParent = 1

--UPDATE STATEMENT TO FIX CONTRACTS
UPDATE A
SET A.ItemClassGroupParent = 0
FROM ME50403 A JOIN ME50405 B ON A.ME_Contract_Number = B.ME_Contract_Number
WHERE B.DocumentCreationGrouping = 0
AND A.ItemClassGroupParent = 1
```

# Build 18.023 - June 07, 2020

#### **Subscription Billing Payment Processing**

1. New EFT Payment Processing for Subscription Billing Contract Line items. We have added a new EFT payment processing add on the Subscription Billing which allows the user to setup a semi-automated payment plan per line item on a contract. With this feature you can invoice users on a specified billing frequency and process payments on that line item at a different frequency. For example, you can invoice annually but process monthly payments for the line item.

With this build you will be able to.

- I. Set the initial setup for Payment processing on line items.
- II. Generate the SOP Invoices which will include any down payments if a down payment was specified in the payment plan.
- III. Review and / or update the payment plan for the SOP document created.
- IV. Process Generating payments based on the payment plans set on invoices created.

This update detailed below is for the following sections.

- Subscription Billing Contract Entry
- SOP Document Creation
- SOP Item Payment Processing Maintenance
- Subscription Billing Cash Receipt Generator
- Subscription Billing Importer updates.
- Reporting Views

#### **Subscription Billing Contract Entry**

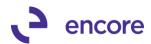

1. In Contract Entry on the line items tab select the line you wish to setup payment Processing for. Then select the zoom into next to Ext Price.

This will open the Item payment Processing Setup for the line item. From here you will be specifying the setup for Payment processing for the line item.

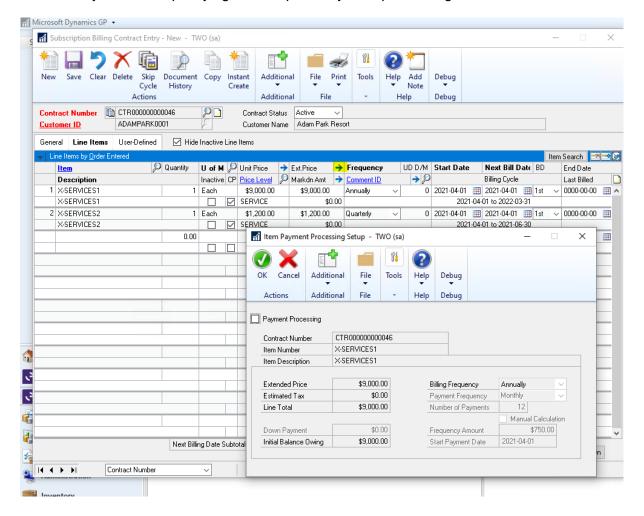

2. To enable Payment Processing check the Payment Processing Checkbox

This will enable the fields.

- a. Down Payment used to specify an initial down payment to be included on the SOP invoice being generated. This defaults as \$0.00 but can be specified if needed.
- b. **Payment Frequency** This defaults to Monthly for every contract line item but can be set to

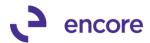

- Weekly
- Bimonthly
- Quarterly
- Semi-annually
- Annually
- One Time
- c. **Number of Payments** this will default to be calculated based on the Payment Frequency and Billing Frequency. You can override the number of payments.

Note adjusting the Payment frequency amount and / or Number of payments will auto recalculate the Frequency Amount. If Manual Calculation is checked then changing these values will force the checkbox unchecked.

- d. Manual Calculation Checkbox Check this box if you wish to override the calculated frequency amount. The calculated frequency amount is based on the Line total which will include estimate tax amounts should tax be calculated on the line item. Once checked this will enable the Frequency Amount field. Note the final payment will be the amount remaining regardless of frequency amount specified.
- e. **Start Payment Date** This will default to be the same date as the next bill date. Once the Contract is picked up for invoicing this date will advance on the contract based on the Billing Frequency similar to that of the Next Bill date.

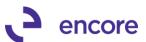

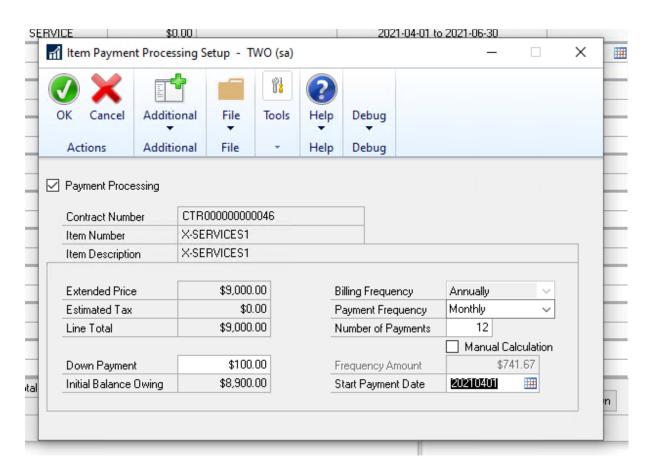

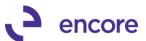

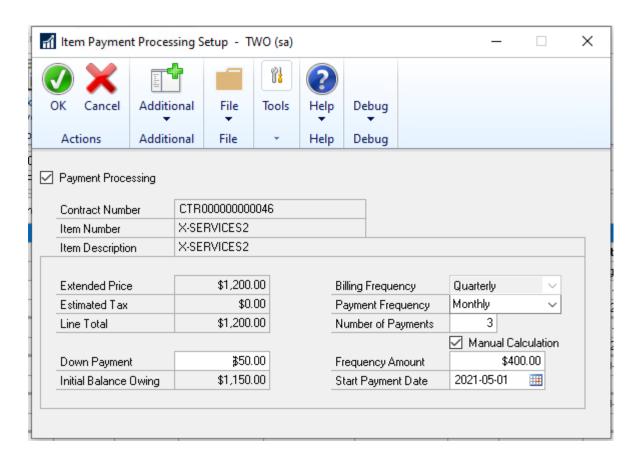

3. Once you completed select OK this will return you back to Contract Entry on the Line details. You will notice a flag next to the Extended Price for that line. This is a visual indicator that a payment plan was setup on the line item. Once you save the contract it will complete the setup for the line items.

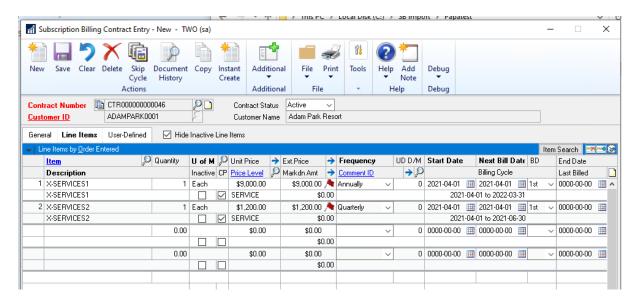

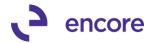

#### **SOP Document Creation.**

The workflow for this process has not changed. You can still use either Instant create from the Contract Entry window or the Subscription Billing Create SOP documents window to generate the invoices on a mass scale.

The only change with SOP Document creation is that when the SOP invoice is created if any of the line items had a down payment set on it then it will create the EFT payment directly on the SOP invoice generated only for the down payment amount.

The example below is based on the Contract example above where it had 2 line items one with a down payment for \$100.00 and the other for \$50.00 as such a \$150.00 payment was created directly on the SOP invoice.

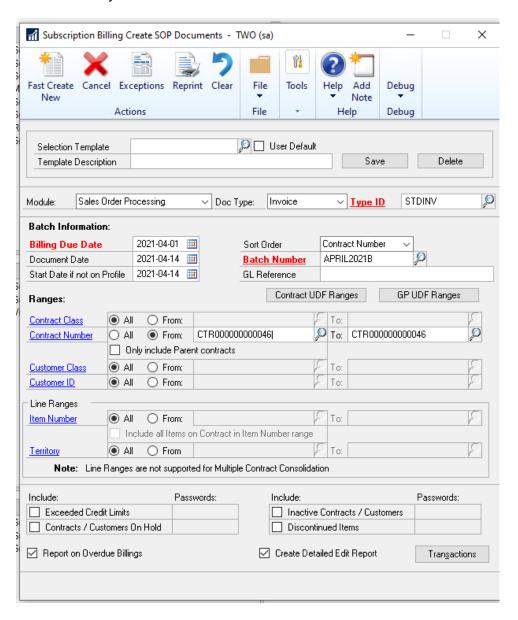

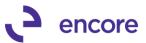

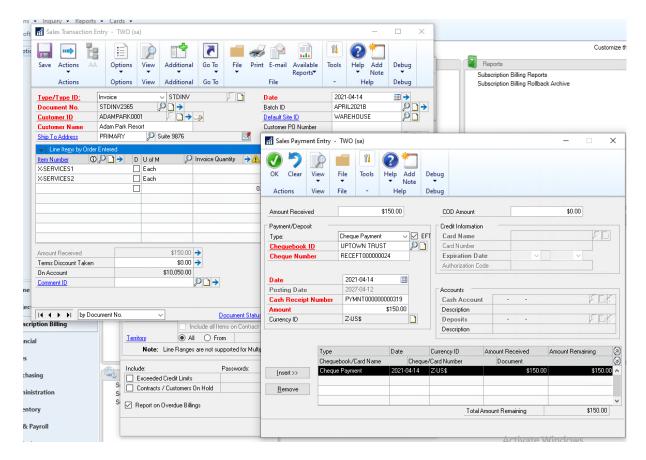

#### **SOP Item Payment Processing Maintenance.**

This is the actual payment processing for the SOP invoice line item. This is accessible through the Subscription Billing Document History window. Which is accessible form the Inquiry pane or by selecting the Document History button in Contract Entry.

From this window you would select the row for the SOP invoice generated and then press

the Document Amount link ( Document Amount )

This will open the Document History line details. Similar to Contract Entry if the line item has payment processing setup it will have a flag, , in the extended price field.

You can zoom into the Item Payment Processing Maintenance for that line item by selecting the line item row and pressing the zoom into arrow

This window will contain the payment processing details from the SOP Contract Line item after the SOP invoice has been created. Should you need to make changes to the setup you can.

The changes that can be made are

1. Inactive Checkbox – This allows you to turn off payment processing for this line once checked the Inactive Reason field will be enabled allowing you to enter a reason you

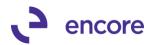

- wish to inactivate the payment plane. Once example would be if the Invoice was returned.
- 2. Payment Frequency This will determine the frequency the payments will be generated for.
- 3. Number of Payments this will determine how many payments you wish to generate for this item.
- 4. Manual Calculation similar to Contract entry if you wish to override the calculated frequency amount you would check this option which enables the frequency amount field so you can set the amount for each payment. Note that the final payment being generated will use the estimated final pay amount.
- 5. Adjustment Amount this is used in case you need to make a short term adjustment for the next payment.
- 6. Number of Adjustments this is used to specify how many times this adjustment will be applied. It will reduce after each payment processed.
- 7. Next Payment Date. This is used to determine the document date for the next payment being generated. It will advance based on the payment frequency after each payment is generated.

The following fields are informational only for the window.

- 1. Next Payment amount This is the frequency amount plus any adjustment amount.
- 2. Num of pay less Received. This will be the number of payments remaining.
- 3. Estimated Final Pay Date. This is the date for the final payment.
- 4. Estimated Final Pay Amount. This is the estimated final payment amount based on the number of payments remaining and the amount remaining.

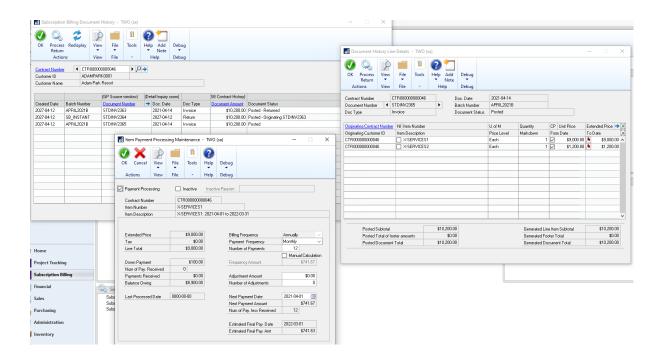

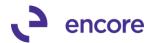

#### **Subscription Billing Cash Receipt Generator**

This is the generator you will need to run to generate the payments for each payment period.

It is accessible form the Transactions pane of the Subscription Billing menu.

The required fields are Batch id and payments due on or before date.

The payments due on or before date field is basically the next payment date you wish to create for. The generator will then generate the payments for all sop line items that have a payment plan setup with a payment remaining and a next payment date of this date or prior.

You can use optional filters for Contract Class and Contract Number as well as Item Number range filter.

Once the values are set press the Generate button to create the payment(s)

This will generate a single EFT payment for each customer ID and apply it accordingly to the SOP invoices.

You will receive a report indicating what was generated and applied to based on the item number that had a payment plan.

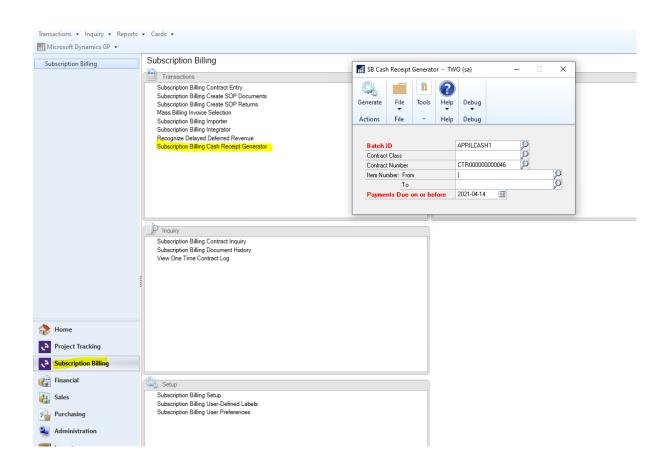

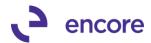

| Cash Receipts Generator |          |                |                             |                                                           |             |
|-------------------------|----------|----------------|-----------------------------|-----------------------------------------------------------|-------------|
| Receipt No              | Amount   | Applied To Doc | Item Number<br>Customer ID  | Item Description<br>Customer Name                         | Currency ID |
| PYMNT000000000320       | \$741.67 | 7 STDINV2365   | X-SERVICES1<br>ADAMPARK0001 | X-SERVICES1: 2021-04-01 to 2022-03-31<br>Adam Park Resort | Z-US\$      |

You can see the applied payments from the Amount remaining link on the Subscription Billing Document History window

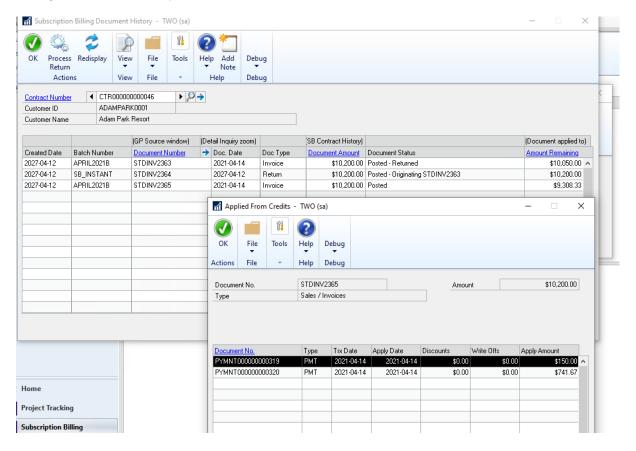

#### **Subscription Billing Importer Updates**

For the importer we have updated the fields available for New Contract Line and Update Contract Line item import options as well created a new Import Option to update the SOP document history for existing SOP documents to setup and modify the payment plans being processed.

#### **Contract Line Items and Update Contract Line Import.**

For these two Import options the additional fields have been added to be able to set the Contract line-item payment processing setup. These fields are detailed below.

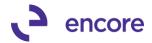

| Field                            | Туре     | Details                                                                                                    |
|----------------------------------|----------|----------------------------------------------------------------------------------------------------|
| Payment<br>Processing            | Integer  | This is the enable Payment Processing CB field. It would be a required field if you wish to setup payment processing for the line item.  0 = unchecked 1 = Checked                                                                                                    |
| Payment<br>Frequency             | Integer  | This is an optional field. If not included with the Import, then the frequency will default to Monthly for any line item. This field will determine the frequency the payments will be processed for the line item.                                                                                                    |
|                                  |          | 1 = daily 2 = Weekly 3 = Biweekly 4 = Monthly 5 = BiMonthly 6 = Quarterly 7 = Semiannually 8 = Annually 9 = One-Time                                                                                                    |
| Payment<br>Manual<br>Calculation | Integer  | This field is optional and only required if you wish override the calculated frequency Amount.  0 = Unchecked  1 = Checked                                                                                                    |
| Payment<br>Frequency<br>Amount   | Currency | This is optional field and not required. By Default, this will be calculated for the user based on the Ext price for the line + Calculated Tax amount which is estimated base don the tax set for the line item. It also takes into consideration the Payment Frequency and number of payments.  Should this field be mapped as part of the import then the Payment Manual Calculation is |
| Payment Next-<br>Payment Date    | Date     | a required field  This field is optional as will be the Start Payment Date for the line item. By default, the Next Payment Date will default to be the same value as the Next Bill date for the line item.                                                                                                    |

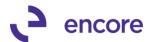

|                         |          | Should this field be mapped the date format set on the mapped line MUST be the same date format in the file.                                                                                                    |
|-------------------------|----------|----------------------------------------------------------------------------------------------------|
| Payment<br>Number Of    | Integer  | This is an optional field. By default, the Number of payments will be calculated based on the Payment Frequency set for the line item and the Billing Period duration for the line item. For Example, if the Line item is an Annual Frequency for Billing but the Payment Frequency is Monthly then this will default to 12.                                                                                                    |
| Payment Down<br>Payment | Currency | This field is optional. It is to allow the user to import a specified Down payment amount for the line item which will be the payment made directly on the SOP transaction during the Create SOP documents process. For example, should the line item be for an extended price for \$1300.00 with a billing frequency of Annual and the payment plan is setup for monthly you can specify an initial down payment of \$100.00 which will be the payment created directly on the SOP invoice when the SOP document is created. This leaves \$1200.00 which will be created each payment period which if the payment frequency is monthly will be each month. |

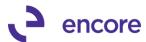

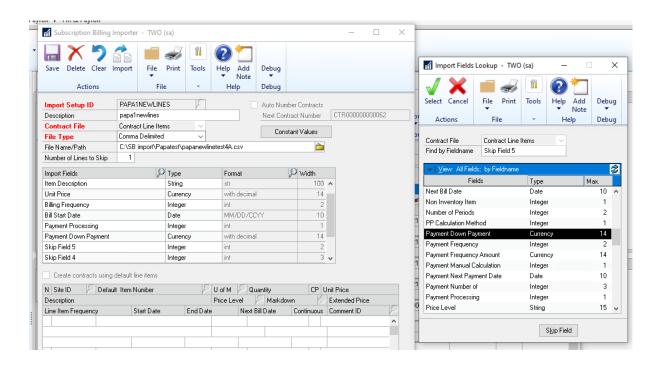

#### **Update Line Payment Process Import**

This is the new Import option which will allow you to update your existing SOP transaction payment plans.

This will be a new Contract File Type called Update Line Payment Process in the Subscription Billing Importer. These fields that are available are listed below. For this import you will need to know the SOP line-item Sequence. As such its recommended to create a new Smartlist object using the newly created view SB\_LinePaymentProcessingActive

| Field                     | Туре    | Details                                                                                                    |
|---------------------------|---------|----------------------------------------------------------------------------------------------------|
| Contract<br>Number        | String  | This is the Contract Number associated to the sop document. This is an optional field for the import.                 |
| SOP Number                | String  | Required Field for the import. This will associate the exact SOP document you require to create the payment plan for. |
| SOP Type                  | Integer | This is a required field and should only contain Invoice Type                                                         |
| SOP Line Item<br>Sequence | Numeric | This is a required field so you can associate the payment plan with the exact SOP line-item number.                   |

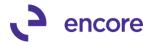

| Payment<br>Processing            | Integer  | This is the enable Payment Processing CB field. It would be a required field if you wish to setup payment processing for the line item.  0 = unchecked  1 = Checked                                                                                                    |
|----------------------------------|----------|----------------------------------------------------------------------------------------------------|
| Payment<br>Frequency             | Integer  | This is an optional field. If not included with the Import, then the frequency will default to Monthly for any line item. This field will determine the frequency the payments will be processed for the line item.  1 = daily 2 = Weekly 3 = Biweekly 4 = Monthly 5 = BiMonthly 6 = Quarterly 7 = Semiannually 8 = Annually 9 = One-Time                                                                      |
| Payment<br>Manual<br>Calculation | Integer  | This field is optional and only required if you wish override the calculated frequency Amount.  0 = Unchecked  1 = Checked                                                                                                    |
| Payment<br>Frequency<br>Amount   | Currency | This is optional field and not required. By Default, this will be calculated for the user based on the Ext price for the line + Calculated Tax amount which is estimated based on the tax set for the SOP line item. It also takes into consideration the Payment Frequency and number of payments.  Should this field be mapped as part of the import then the Payment Manual Calculation is a required field |
| Payment Next-<br>Payment Date    | Date     | This field is optional as will be the Start Payment Date for the line item. By default, the Next Payment Date will default to be the same value as the Next Bill date for the line item.                                                                                                    |

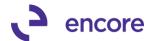

|                         |          | Should this field be mapped the date format set on the mapped line MUST be the same date format in the file.                                                                                                    |
|-------------------------|----------|----------------------------------------------------------------------------------------------------|
| Payment<br>Number Of    | Integer  | This is an optional field. By default, the Number of payments will be calculated based on the Payment Frequency set for the line item and the Billing Period duration for the line item. For Example, if the Line item is an Annual Frequency for Billing but the Payment Frequency is Monthly then this will default to 12.                                                                                                    |
| Payment Down<br>Payment | Currency | This field is optional. It is to allow the user to import a specified Down payment amount for the line item which will be the payment made directly on the SOP transaction during the Create SOP documents process. For example, should the line item be for an extended price for \$1300.00 with a billing frequency of Annual and the payment plan is setup for monthly you can specify an initial down payment of \$100.00 which will be the payment created directly on the SOP invoice when the SOP document is created. This leaves \$1200.00 which will be created each payment period which if the payment frequency is monthly will be each month. |

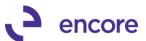

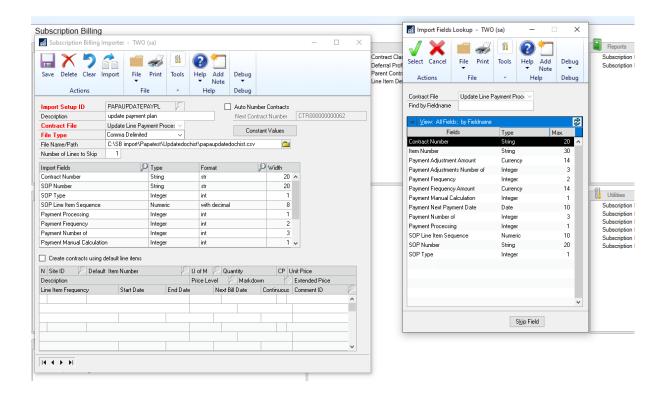

#### **Reporting Views**

A new view is created per company Db called SB\_LinePaymentProcessingActive, which can be used to create a new Smartlist object. This view details the line-item document history and would contain the SOP Line-Item Sequence Number that can be used as part of the Update Line Payment Process import.

## **Subscription Billing Contract Entry Updates**

#### 1. Improved Validation for invoiced Line items.

Validation updated preventing users from changing the line item on a contract when it has been picked up for SOP document creation. This validation would prevent users from changing the item card being used after invoicing occurs.

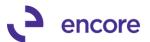

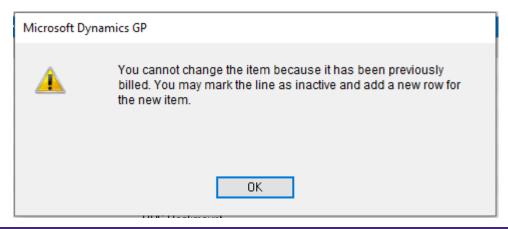

## **Subscription Billing Copy Contract Updates**

1. Resolved issues with Contract Note being copied incorrectly.

Issue observed should Contract contain a Contract Note on the header and that contract is copied to another contract it will copy the note index used on that contract to the Target Contract. Which in effect all the contracts the source was copied to are now linked to the same note index. To resolve this issue contract notes will not be copied to the target Contract.

#### **Subscription Billing SOP Document Creation Updates**

1. Updated EFT Active Validation during SOP document Creation.

EFT validation added during SOP document Creation and Payment Document Creation to occur should customer card no longer be set for EFT and payment processing on the Contract / SOP document be setup. This validation added to account for scenarios where EFT has been removed from the customer card after the payment plan was setup.

2. Resolved issues with Sales\_PP\_Offset\_Sequence and MARK\_PP\_Offset\_Sequence being set incorrectly.

This issue was observed when using Deferral Profile Groups on a contract which resulted in the incorrect Seq numbers being set for the line items in Subscription Billing Document History. This resulted in Errors being observed in the SB – Deferral SmartList object showing incorrect values. This issue is now resolved for future invoicing.

3. Fixed Rounding issues for SOP distributions on SOP document generated.

Problem observed should SB Contract Line item have a fraction of penny rounding occur on the line item that we are failing to pass the incorrect rounding to the SOP invoice generated. This resulted in distribution errors when saving and posting of the document. This issue is now resolved.

4. New Validation for Site ID for line item.

Validation added preventing the SOP document from being generated for inventory line items should the line item not be assigned the Site ID set on the line item.

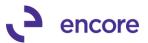

#### **Subscription Billing Importer Updates**

Resolved issues with rounding occurring during line-item import.
 Issue observed where line items being imported could cause a rounding issue to occur for the Extended price amount. This issue is now resolved.

Note that this fix is not pro-active and will not resolve any pre-existing data issues. Users will need to run SQL updates to resolve pre-existing data issues.

#### **SQL** for Fix

```
--Select Statement for contract line items
A.ME_Contract_Number,A.LNITMSEQ,A.ITEMNMBR,B.CURNCYID,A.QUANTITY,A.UNITPRCE,A.MRKDNAMT
,A.XTNDPRCE AS 'CURRENT XTNDPRCE',
round((A.QUANTITY * (A.UNITPRCE - A.MRKDNAMT)),
(Select DECPLCUR -1 from DYNAMICS.dbo.MC40200 C WHERE C.CURNCYID = A.CURNCYID )
) AS 'CALC XTNDPRC',
A.OXTNDPRC AS 'CURRENT OXTNDPRC',
round((A.QUANTITY * (A.ORUNTPRC - A.ORMRKDAM)),
(Select DECPLCUR -1 from DYNAMICS.dbo.MC40200 C WHERE C.CURNCYID = A.CURNCYID )
) AS 'CALC OXTNDPRC',
       * FROM ME50403 A JOIN DYNAMICS.dbo.MC40200 B ON A. CURNCYID = B.CURNCYID
WHERE A.XTNDPRCE = A.OXTNDPRC
AND A.XTNDPRCE <> round((A.QUANTITY * (A.UNITPRCE - A.MRKDNAMT)),
(Select DECPLCUR -1from DYNAMICS.dbo.MC40200 C WHERE C.CURNCYID = A.CURNCYID )
-- Update Statement for contract line items
UPDATE ME50403
SET XTNDPRCE = round((ME50403.QUANTITY * (ME50403.UNITPRCE - ME50403.MRKDNAMT)),
(Select DECPLCUR -1from DYNAMICS.dbo.MC40200 C WHERE C.CURNCYID = ME50403.CURNCYID )
OXTNDPRC = round((ME50403.QUANTITY * (ME50403.ORUNTPRC - ME50403.ORMRKDAM)),
--2
(Select DECPLCUR -1from DYNAMICS.dbo.MC40200 C WHERE C.CURNCYID = ME50403.CURNCYID )
WHERE XTNDPRCE = OXTNDPRC
AND ME50403.XTNDPRCE <> round((ME50403.QUANTITY * (ME50403.UNITPRCE -
ME50403.MRKDNAMT)),
(Select DECPLCUR -1from DYNAMICS.dbo.MC40200 C WHERE C.CURNCYID = ME50403.CURNCYID )
--Select Statement for contract line items rollback table
select
A.ME_Contract_Number, A.LNITMSEQ, A.ITEMNMBR, B.CURNCYID, A.QUANTITY, A.UNITPRCE, A.MRKDNAMT
,A.XTNDPRCE AS 'CURRENT XTNDPRCE',
round((A.QUANTITY * (A.UNITPRCE - A.MRKDNAMT)),
```

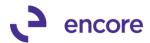

```
--2
(Select DECPLCUR -1 from DYNAMICS.dbo.MC40200 C WHERE C.CURNCYID = A.CURNCYID )
) AS 'CALC XTNDPRC',
A.OXTNDPRC AS 'CURRENT OXTNDPRC',
round((A.QUANTITY * (A.ORUNTPRC - A.ORMRKDAM)),
(Select DECPLCUR -1 from DYNAMICS.dbo.MC40200 C WHERE C.CURNCYID = A.CURNCYID )
) AS 'CALC OXTNDPRC',
       * FROM ME50438 A JOIN DYNAMICS.dbo.MC40200 B ON A. CURNCYID = B.CURNCYID
WHERE A.XTNDPRCE = A.OXTNDPRC
AND A.XTNDPRCE <> round((A.QUANTITY * (A.UNITPRCE - A.MRKDNAMT)),
(Select DECPLCUR -1from DYNAMICS.dbo.MC40200 C WHERE C.CURNCYID = A.CURNCYID )
--Update Statement for contract line items rollback table
UPDATE ME50438
SET XTNDPRCE = round((ME50438.QUANTITY * (ME50438.UNITPRCE - ME50438.MRKDNAMT)),
(Select DECPLCUR -1from DYNAMICS.dbo.MC40200 C WHERE C.CURNCYID = ME50438.CURNCYID )
OXTNDPRC = round((ME50438.QUANTITY * (ME50438.ORUNTPRC - ME50438.ORMRKDAM)),
(Select DECPLCUR -1from DYNAMICS.dbo.MC40200 C WHERE C.CURNCYID = ME50438.CURNCYID )
WHERE XTNDPRCE = OXTNDPRC
AND ME50438.XTNDPRCE <> round((ME50438.QUANTITY * (ME50438.UNITPRCE -
ME50438.MRKDNAMT)),
--2
(Select DECPLCUR -1from DYNAMICS.dbo.MC40200 C WHERE C.CURNCYID = ME50438.CURNCYID )
```

## Subscription Billing SB\_SOPDeferOPENV view Updates

1. Updates added to SOPDeerOpenV\_view

The following changes updated to the Open View

- I. Filter out any Voided Invoices.
- II. Add a column if the Invoice has been returned.
- III. Do not join the deferral line table to the Contract History Line BASED on description. The user may change the description before posting it. Joining on the sequence number.

#### Subscription Billing Importer Updates

Resolved issues with rounding occurring during line-item import.
 Issue observed where line items being imported could cause a rounding issue to occur for the Extended price amount. This issue is now resolved

## **Subscription Billing SB\_SOPDeferOPENV view Updates**

1. Updates added to SOPDeerOpenV\_view

The following changes updated to the Open View

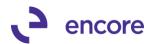

- IV. Filter out any Voided Invoices.
- V. Add a column if the Invoice has been returned.
- VI. Do not join the deferral line table to the Contract History Line BASED on description. The user may change the description before posting it. Joining on the sequence number.

# Build 18.020 - Dec 30, 2020

## **Subscription Billing Entry Updates**

1. Resolved issues with Price level failing to default from Customer Card. Issue observed should environment not have Multicurrency enabled if the Customer Card was set with a default price level then when adding a new line item to the contract it was failing to set the Price level defaulting based on the Customer Card Default. This issue is now resolved.

## **Subscription Billing SOP Document Creation Updates**

Fixed issues with Deferral Profile groups during SOP document creation.
 Issue observed during SOP document creation process should the contract contain a line item with a 0.00 Unit Price line item and set for Deferral profiles they would receive an error during SOP document creation indicating No Deferral or Deferral Profile has errors. This issue is now resolved.

# **Build 18.019 - Nov 20, 2020**

## **Subscription Billing Importer Updates**

1. Resolved issues with Subscription Billing Importer failing to set end dates on line items.

Issue observed should user use Subscription Billing Importer to set the Times To Bill it would fail to set the End date on the line item. This caused the line item to fail to flip to Inactive during SOP Document creation process as there was no End date on the Line item. This issue is now resolved on New Line Import and update Line item import for any new Imports to Subscription Billing Contracts.

As part of this update a new update was added to Subscription Billing Checklinks to identify and resolve any pre-existing contract data issues. Should the Contract contain a Times to Bill value but not have an end date then when checklinks is run though the Table Conversion window it will identify the line items and properly set the correct end date based on the Times to Bill and times billed values.

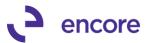

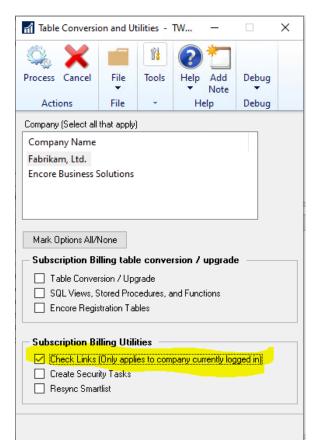

For this update the Field labels were updated on the Subscription Billing Importer to match the field labels of the Contract Entry User Interface The labels have been updated as follows

Number of Payments is now labeled as Times To Bill

Number of Times Billed is Times Billed.

#### **Subscription Billing Document History updates**

- Update Subscription Billing SmartList Objects GOTO label.
   GOTO Label updated on the following Smartlist objects to display as Contract Inquiry instead of Contract Entry
- 2. Resolves issues with user able to access Subscription Billing Contract Entry from Smartlist Objects

Issue observed should user security access be limited to not have access to Subscription Billing Contract Entry but have access to the Subscription Billing Smartlist objects they were able to zoom into Subscription Billing Contract Entry on a contract by selecting the GOTO link from the Smartlist object to open Subscription Billing Document History window and then select the zoom into link from Document history to open the Contract in Contract Entry.

With this update the Contract Number link in Document History was updated to open Subscription Billing Contract Inquiry window. A new zoom into arrow added beside the Contract Number magnifier to open Subscription Billing Contract Entry. New

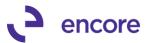

validation will occur when selecting the Contract Entry zoom into should user not have security access to entry window.

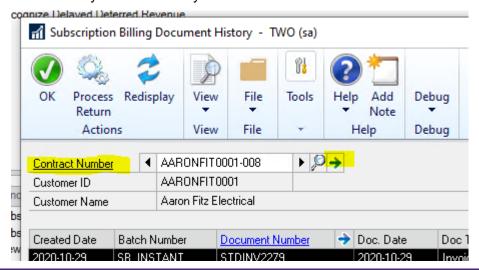

#### **Subscription Billing Setup Updates**

1. Update to Line-Item Consolidation for distributions based on each line. For this build release should Line-item Consolidation be turned on then distributions will be based on each contract line. This option is now hard locked as selected and cannot be changed in Subscription Billing Setup.

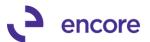

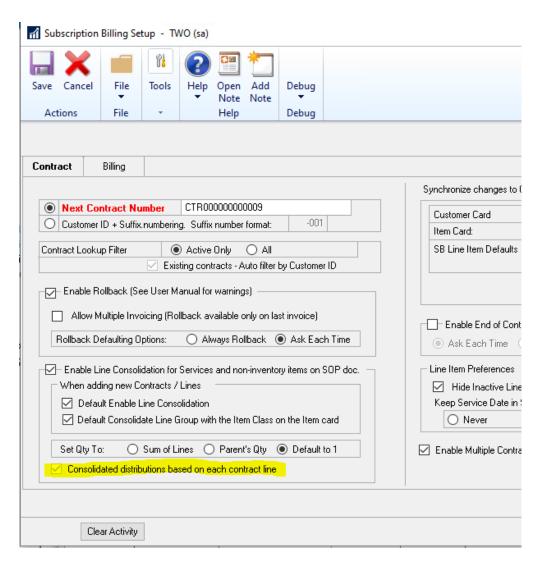

# Build 18.018 - Oct 29, 2020

## **Subscription Billing Proration Updates**

Resolved Proration calculation issues for SOP distributions
 Issue introduced in previous build release that should line item be flagged for
 Proration the SOP distribution row failed to have the re-calculated prorated
 distribution amount for the distribution row on the SOP transaction. This resulted in
 Distribution errors on the SOP transaction created. The issue is now resolved on this
 latest build release.

# **Subscription Billing Rollback updates**

1. Resolved Rollback failure issue.

Issue observed that should a contract contain a negative Extended price line item that is in a consolidated line group and the SOP transaction balanced to \$0.00 document amount if the SOP document was Voided, returned, or deleted resulting in rollback to occur; then the negative extended price line item failed to rollback. This issue is now resolved.

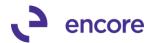

# **Build 18.017 – Oct 19, 2020**

## **Subscription Billing Contract Entry Updates**

1. Improved Subscription Billing Line Item Auto Fill.

On the Line items Tab in Contract Entry users can now see a shortlist of the Items available from the Item Card lookup as they enter in the Item Number. Users can now select the appropriate line item from the shortlist shown in the window.

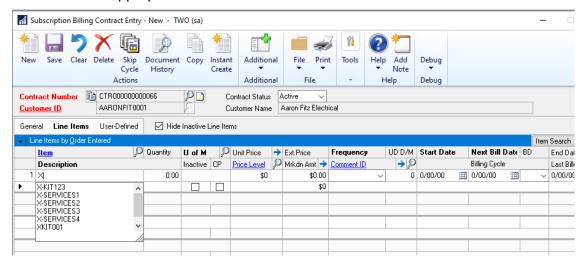

#### **Subscription Billing SOP Document Creation updates**

1. Improved Distributions on SOP document Created.

On SOP Invoices generated through Subscription Billing it will now set a separate distribution row for Sales (and Markdown if markdown set) for each line item being invoiced from the Contract. These will be separate distribution rows even if the line items are being distributed to the same sales / Markdown Account. This improvement was added to accommodate limitations with negative extended price line items on Contracts failing to be deferred. Negative Extended price line items will now appear as a Debit row instead of being part of a balanced Credit distribution row.

This update will also be distributed this method if Line Consolidated is used. Line Consolidation will no longer have additional OTHER distribution rows.

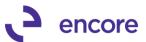

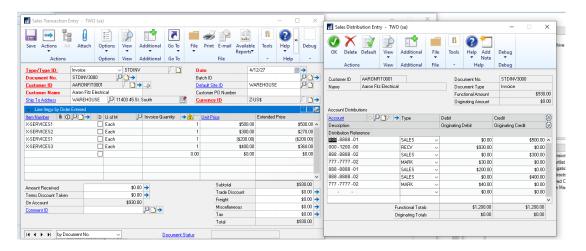

#### Subscription Billing SmartList updates

1. Fixed problem with Contract Detailed Smartlist object permissions issues. Problem noticed that user would receive a failed permissions issue when accessing the Contract Detailed Smartlist object. Issue caused because permissions failed to be set on the stored procedures for the Smartlist object. Note that this update will only prevent the error from occurring if the user did not have the Smartlist object previously. It is not retro-active to fix existing stored procedures that are missing the permissions. Should you have this error you will need to run the following grant scripts in each Company Db that is using Subscription Billing to overcome the error. Once run the permissions will be properly set resolving the error.

grant Execute on zDP\_ME50450VF\_1 to DYNGRP grant Execute on zDP\_ME50450VL\_1 to DYNGRP grant Execute on zDP\_ME50450VN\_1 to DYNGRP grant Execute on zDP\_ME50450VSD to DYNGRP grant Execute on zDP\_ME50450VSS\_1 to DYNGRP

# Build 18.016 - Sept 24, 2020

# Subscription Billing Checklink Updates

1. Improved Subscription Billing Check links for blank Tax Schedule ID Issue observed that Check Links would indicate it update the Tax Schedule ID on the line item. This issue occurred if the Tax Schedule ID on the line item is blank and the Ship To Address ID set on the line item has a blank value set on the customer card. The process was inaccurately seeing blank as an invalid value. This has now been resolved.

# **Subscription Billing Create Returns updates**

New Create SOP Returns Menu Item.
 Users can now access the Create Returns window directly form the Transaction pane of the Subscription Billing menu.

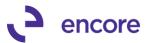

Once selected it will open a similar window to the Document history window. User can then select the Contract Number to view the invoices that were created. And then select the invoice to process a Return for.

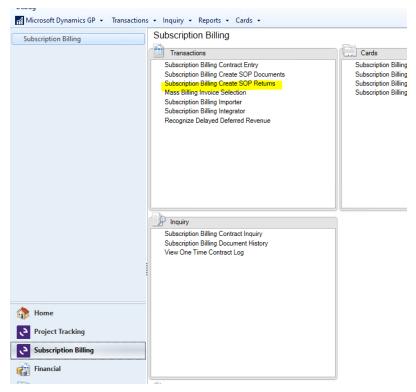

2. Resolve validation issues on creating SOP Return with Project Pricing.

Validation error observed when generating an SOP Return on the last SOP document created for a line item that had project Pricing enabled and Project Cancelled value set forcing a Project Remaining value to be \$0.00. In this case the validation would indicate that the project remaining is less than the extended price. This validation error is now resolved.

# **Subscription Billing Importer updates**

Fixed problem with Contract Status synchronization for New Line import.
 Problem noticed that user will receive a failed import should they attempt to import new line items to a contract with an Inactive or Expired Contract Status. This issue is now resolved.

# **Subscription Billing User Preference updates**

1. New User Preference option to disable the auto tab sequence. Users can now disable the auto tab sequence in Contract Entry when adding additional line items to a contract. Out of the box this feature is enabled for all users. Which it will automatically tab to the end date field after entering in a second line item on a contract. Users can choose to manually disable it for their own user ID in the User Preferences window.

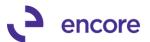

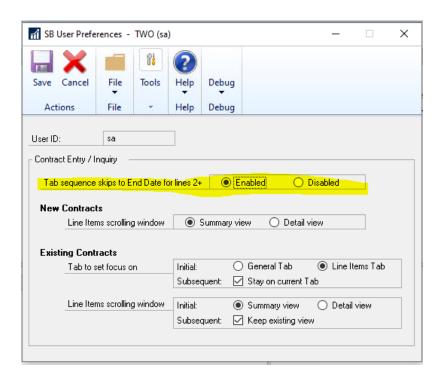

# Build 18.015 - Sept 9, 2020

## **Subscription Billing Importer Updates**

1. Improved Field width for User Defined fields.

The field length for User Defined Text fields 1 and 2 increased to 30 characters for the Importer for Contract Line items and Update Contract Line items. The field length for User Defined Text fields 1, 2, 3, and 4 increased to 60 characters for the Importer for Contract Header and update Contract Header.

2. Resolved issues with Markdown Account Override.

Issue was observed that should line item import or update Line item import be processed and the field Markdown account was mapped as part of the import then this field failed to be set correctly on the Contract Line item as part of the import process. This issue is now resolved.

## **Subscription Billing SOP Document Creation updates**

1. Resolved issues with Kit Line items.

Issue observed for Kit Line items on a contract. Should a contract contain multiple Kit line items to be picked up for invoicing when the SOP document was generated it failed to set the items for the Kit on the first line item on the invoice. This issue is now resolved.

#### **Table Conversion Updates**

1. Permission issues on Archive Stored procedures.

Problem noticed that Permissions on the Archive process stored procedures failed to be set as part of Table Conversion. This issue is now resolved, and procedures will now have the correct permissions set.

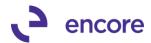

The procedures that were affected are:

- zDP\_ME\_Archive\_FailureF\_1
- zDP ME Archive FailureL 1
- zDP\_ME\_Archive\_FailureN\_1
- zDP ME Archive FailureSD
- zDP ME Archive FailureSI
- zDP ME Archive FailureSS 1
- zDP\_ME\_Archive\_SuccessF\_1
- zDP\_ME\_Archive\_SuccessL\_1
- zDP\_ME\_Archive\_SuccessN\_1
- zDP\_ME\_Archive\_SuccessSD
- zDP ME Archive SuccessSI
- zDP\_ME\_Archive\_SuccessSS\_1

# Build 18.014 - April 27, 2020

# **Subscription Billing Checklinks Updates**

1. Improved Check Links for Tax.

Update added to Subscription Billing Check Links to resolve blank Tax Schedule ID set on Contract Line items. Should a line item have the Item Tax Option of Base on Customer or Taxable and the Tax Schedule ID field is blank then when Check Links is run it will set the Tax Schedule ID listed for the item to be the Tax Schedule ID that is set on the Ship TO Address ID set on the line item. This update will appear in the Error log report. As shown in the example below. Check Links is run through Table Conversion window at Microsoft Dynamics GP >> Maintenance >> Subscription Billing >> Subscription Billing Table Conversion & Utilities

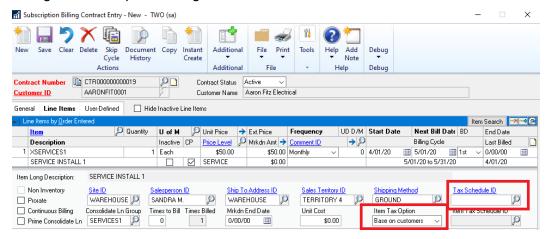

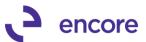

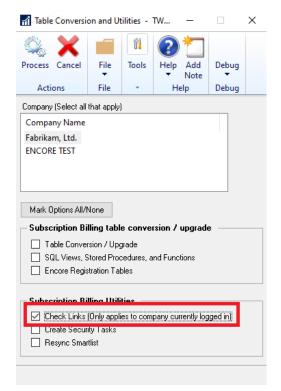

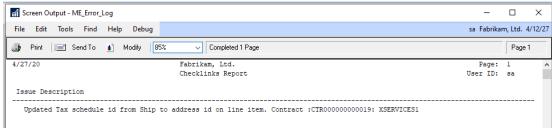

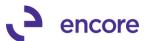

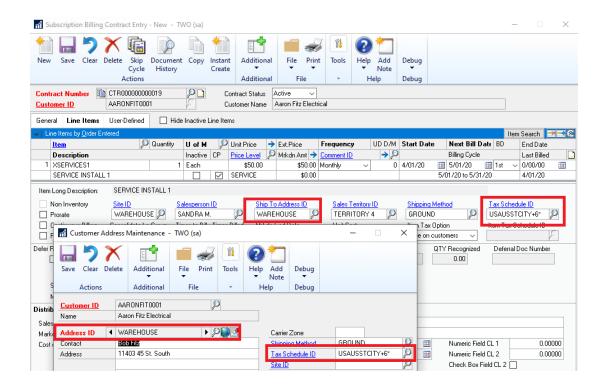

## **Subscription Billing Copy Contract Updates**

1. Resolved issues with Customer Name being overwritten on Target Contracts. Issue observed where Target Contract had its Customer Name value overwritten on the Contract Header when using the Copy Contract Feature. This is now resolved. Please note that this update will also resolve any pre-exiting data issues with the Customer Name being incorrect on the Contract Header during Table Conversion process when the build is installed.

#### **Deferral Profile Group Updates**

1. New Trigger to remove Profile from Deferral Profile groups when Profile is deleted.

New Trigger added to the product to remove the Deferral Profile from Deferral Profile Groups when the Profile is deleted from the Deferral Profile window. Previously this would not remove the profile in the Deferral Profile Group which caused errors during SOP document creation. Note that this will not resolve any pre-existing data issues should your Deferral Profile Group contain Profiles that no longer exist. You will need to manually remove these by right clicking on the Profile in the group window and select Delete row. These will be noticeable as these would be profiles without a deferral Account shown when reviewing in the Deferral Profile Group Maintenance window.

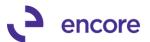

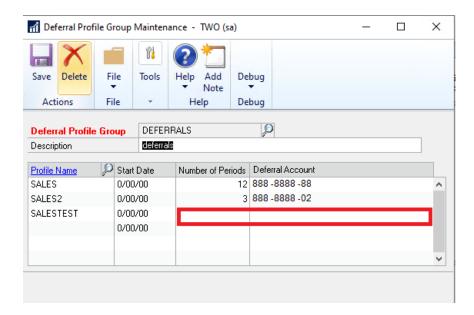

# **Subscription Billing Report Updates Updates**

1. Resolved issues when Printing Subscription Billing Reports failing to pick up line items.

Issue observed when printing the following reports:

- a. Contract Item Listing
- b. Comprehensive Contract Item Listing
- c. Invoice Revenue Summary Report
- d. Invoice Revenue Detail Report.

Issue will only occur if the environment has a 2-digit year format. This issue is now resolved.

# **Subscription Billing SmartList updates**

1. Improved Subscription Billing Smartlist to display the correct Currency Symbol on Amount fields.

Initially all amount fields would show the Functional Currency Symbol for any amount fields. The Smartlist objects will now display the currency Symbol associated to the Currency ID set for the Contract.

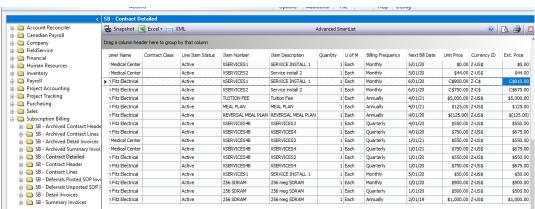

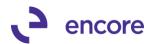

2. New Fields for SB - Contract Detailed SmartList Object.

The Contract Detailed SmartList object now has two new Secondary Columns that can be viewed:

- a. Billing Cycle Displays the Billing Cycle for any active Contract Line item.
- b. Service Cycle Displays the Service Cycle for any Active Contract Line items flagged for Line deferrals.

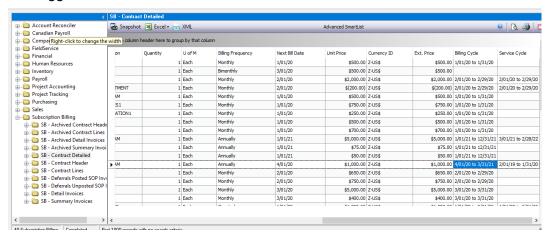

# **Subscription Billing SOP Document Creation Updates**

1. Issue observed with Contract Still consolidating Line items even though Option is disabled on Contract Header.

Problem observed that should user have created Contract with initially having Line Consolidated feature enabled on the Contract Header when the new line items were added to the Contract and then disabled the feature on the Contract Header then the line items on the contract would still be Consolidated if they had a Consolidate Line Group set on them. This issue is now resolved that should the Contract Header have this feature not enabled that it will not Consolidate any line items on the contract during SOP Document creation even if they have a group set.

2. Validation for Deferral Profile not set for SOP Module is now disabled. This validation was originally in SOP document creation to prevent SOP invoices from being generated should the Contract have a deferral Profile Group that contained a Deferral Profile that was not set for the SOP Module. Issues were observed when the Profile was set for the SOP module and Receivables and / or Invoicing modules. This caused the Validation to believe the profile was not set for the SOP module because the profile was set for multiple transaction types. To overcome this issue the Validation was removed during SOP Document Creation.

# Build 18.013 – Dec 18, 2019

# **Enhancements**

Improved expire validation on Subscription Billing Contract Entry
We have updated the validation that occurs when a user sets the end date on a line
item to be prior to the next bill date. Previously a user would receive a notification
informing them that end date must be on or after next build date. It will now

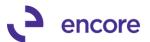

acknowledge that your intention was to expire the line item. And give you the option to expire the line item.

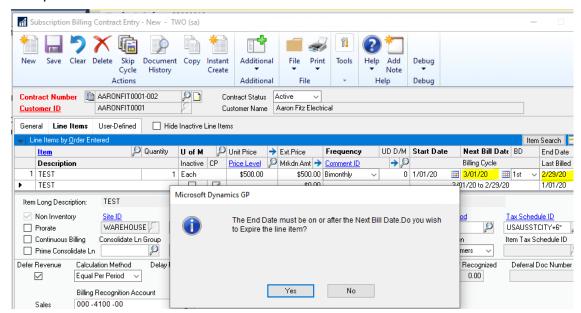

### 2. Improved Consolidated line item options.

We have updated Consolidated Line item enhancement to ensure that the Prime Consolidated Line checkbox and Consolidated Line Group Field are locked from editing on a contract when the feature is turned off in Subscription Billing Setup. Previously these fields would still be enabled if the Contract Header had the option enabled for consolidated line items.

# **Resolved Issues**

1. Resolved issues Project Price Checkbox validation on Subscription Billing Importer.

Issue observed with Subscription Billing importer kicking off Project Price CB validation when importing new line items when importing a new project price and the project Price check box was set as a constant value. This has been corrected to identify when the project price checkbox is set as a constant for the importer.

2. Resolved issues with validation check during SOP doc creation for consolidated line items.

Issues were uncovered that if Contract was created and initially set to allow consolidated line items and new line items were added but user later turned off consolidated line items in Subscription Billing setup it caused the validation to occur. This has been fixed.

3. Resolved issues with Subscription Billing Importer Comment Text.

Issue noticed that should user import line item comment text using Subscription Billing importer it was causing the Text vailing to be parsed on ME50417 table to the proper Comment \_1, Comment\_2, Comment\_3, Comment\_4 columns. This resulted in reporting issues when the SOP invoice was generated, and invoice was printed. This issue is now resolved to ensure any new line items imported in are correctly parsed.

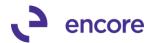

4. Resolved issues with Comment Text failing to be deleted from ME50417 table when Contract is deleted.

Problem observed that if Contract had line items with Comment text when the contract was deleted the comment text in ME50417 table failed to be deleted. This resulted in orphaned records. This is now resolved.

# Build 18.012 - Nov 06, 2019

### **Enhancements**

 Improved validation check for SOP document creation to confirm that Nodus is setup.

We have improved the validation checking if Nodus CC Advantage is installed when creating SOP Document by not only checking that it is installed but also that it is Set up for Nodus has been completed. This is done by checking the MS273532 table for records.

2. Improved SOP document creation to capture Line Item User defined field values at time of SOP creation.

SOP Document creation will now capture all User defined field values set on a line item on the contract. This is done by new fields added to ME50413 and ME50413C table

UDTEXT1, UDTEXT2, UDDATE1, UDDATE2, UDNUM1, UDNUM2, UDCB1, and UDCB2  $\,$ 

This update is not retroactive. Any pre-existing data will have blank values set for the UD fields in document history.

### **Resolved Issues**

1. Resolved issues with Consolidated lines failing to update.

Issue observed with Subscription Billing Consolidated Line items where it failed to insert the parent line item into the consolidated line details table ME50413C when this line item is not deferred. This issue is now resolved.

2. Fixed problem with Contract header synchronization with Contract Status flip to expired / inactive.

Problem observed that should user adjust the contract status to expired it failed to synchronize the end date on the contract header with the end date updates that occur for the active line items. This is now resolved.

3. Resolved issue with Duplicate deferral entries shown in the SB Deferral smartlist objects.

Issue observed that should contract contain consolidated line items but also have line items that were not consolidated, and all lines were being deferred resulted in duplicate entries being displayed in the Smartlist object. This issue caused by error in the View and did not actually create duplicate deferral entries. This is now resolved.

4. Fixed alignment issue for Line item Numeric Field 1

Visual alignment issue observed for Line item User Defined Numeric Field 1. Alignment issue resolved.

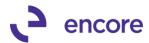

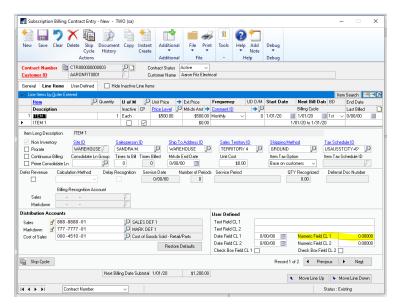

# 5. Resolved issue with Price Level defaulting on Contract Entry with Customer Defaults.

Problem observed with line item price level defaulting. Should Customer Card be set with default price level and user added line item to contract for that customer id where the price level did not exist on the item card the user would get the validation error Currency / Price Level / U of M Combination. This has been resolved. With the code change should the Price level not exist then the price level will default using the Item cards default price level if it exists. If it does not, then use will receive the appropriate validation message.

# 6. Fixed Subscription Billing checklinks issues.

The following problems were observed when running Subscription Billing Checklinks:

# a. Contract Header Status Flip incorrect and Line item update for One time billing frequencies.

in this case the Contract is set to Active or Expired and only has a line item on it with a one time billing frequency that was billed already but re-activated for future one time billings. (Note this is done by un-checking the inactive Checkbox which then removes the last billed date for the line item to reactivate it for future billing)

### b. Contract Header Status Flip incorrect to Active Status.

In this case the Contract Header is Expired already, and all the line items are flagged as Inactive on the Contract but one line item does not have an end date. Currently you can have a contract status as Expired and there is a line item flagged as inactive without an end date. When checklinks is run its assuming that this line item is not expired so its forcing the Contract header to be flipped to active.

Both issues are now resolved with Subscription Billing Checklinks.

# 7. Fixed Multicurrency compatibility issues for Line consolidate line history.

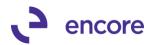

Problem observed that Consolidated line items failed to set correct functional amounts in ME5013C table when contract is for a foreign currency. This issue is now resolved.

# **Build 18.011 – July 03, 2019**

### **Enhancements**

- 1. Updated Subscription SB Create SOP Document Work Table. We have updated the SB Create SOP Document Work Table (ME50406) for Billing\_From\_Date, Billing\_To\_Date columns. This update added for future updates on the Detail Edit report to be able to display the billing cycle for line items. Note this update currently will not account for prorated billing periods. That will be updated in future updates.
- Improved performance of Contract Detailed Smartlist object.
   New stored procedures created for view ME50450V to improve performance when loading records for Contract Detailed Smartlist.
- 3. Improved Document History window to show the amount remaining for the SOP invoice.

This update is a new Amount Remaining Column for the Subscription Billing Document History window. This new field will display the Amount remaining for any posted SOP invoice created from Subscription Billing. If the Invoice is Voided or unposted then it will not display an amount. This field will also not display an amount for Quotes or Orders.

Should the SOP invoice be fully paid then the Amount remaining column will display a blank value but also display a green flag, F, to signify the transaction has been fully paid.

You can select the Amount Remaining header link to open the Applied to Debits window for SOP Invoices selected or Applied to Credits for SOP Returns selected. This will allow you to review the details of the payments that were applied to the SOP invoice or the Invoices the Return was applied to.

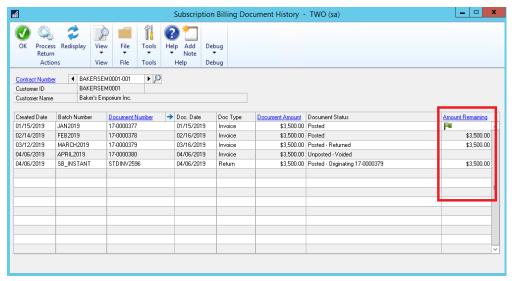

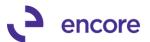

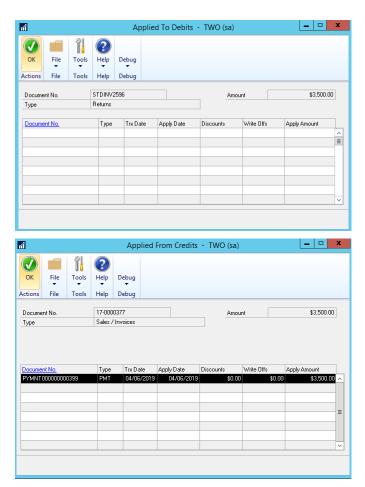

# 4. New Contract Numbering setup by Customer ID Option with select Customer ID first.

This update is an optional setting in Subscription Billing Setup. It allows you to set the next Contract number based on the Customer ID – Suffix numbering. The system will auto increment to the next available suffix number based on the Customer ID selected. By default, the suffix numbering set is -001. However, this can be adjusted by the user.

Once enabled in Subscription Billing setup then when a user starts a new contract it will open the Customer ID field allowing them to select the Customer ID first. Once the Customer ID is selected it will default the next available Contract Number based on customer ID + next available Suffix. For example, if Customer ID is ANDES001 then the next contract number will be ANDES001-001.

With this feature enabled a secondary option for Contract Lookup is available. This secondary option is to filter contracts in the lookup by Customer ID.

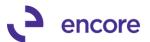

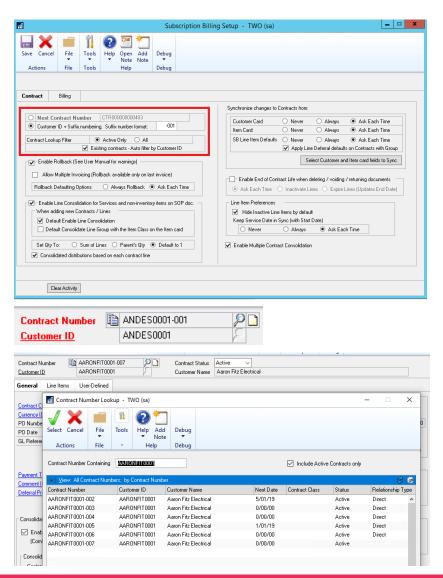

### **Resolved Issues**

 Resolved issues with End date failing to synchronize on Contract Header properly.

Issue observed that End date on Contract Header in Contract Summary failed to synchronize to only Active Line items on the Contract. This is now resolved.

# Build 18.010 - Apr 11, 2019

### **Enhancements**

Improved Subscription Billing to default Site ID from Customer Card.
 When Creating a new Contract, the Site ID will now default from the Site ID set on the Ship to Address ID for the Contract. If no Site ID is set it will default from Sales Order Processing Setup.

# Build 18.009 - Mar 14, 2019

### **Enhancements**

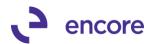

1. Improved Subscription Billing Import Setup ID lookup.

Import Setup ID lookup will now display the Contract File type. This will assist with identifying what import id you will be selecting as you can now know what the import id is set for prior to selecting.

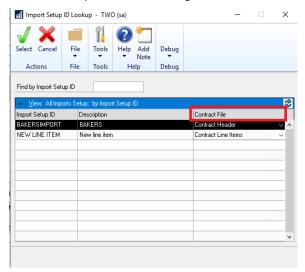

2. Improved Project Pricing option to be compatible with Proration.

The initial release of Project Pricing was not compatible with the Proration option. This enhancement has been updated so it is now compatible. The project invoiced will now updated with the prorated Extended price when the SOP document has been generated.

3. Improved Subscription Billing Contract Entry Footer fields to display the currency Symbol from the currency ID set on the contract.

Previously the Currency Symbol for these fields was fixed at \$. It will now display the proper currency symbol based on the currency ID set on the Contract.

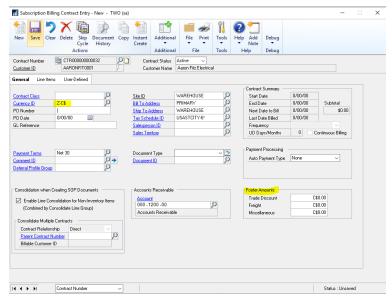

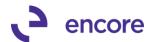

### **Resolved Issues**

- 1. Resolved issues with Comment ID on Contract Header displaying as Edited Text when the Comment text on Comment ID setup changed.
  - This issue is a visual issue that caused the Comment ID to appear as edited text when it was not. The SOP document would still generate with the correct Text. This issue is now resolved.
- 2. Resolved duplicate row error when re-activating Archived Contract.

  Problem observed when a Contract containing more than a single line item was archived if the user attempted to re-instate the Archived Contract, they would receive a SQL validation error indicating unable to insert duplicate row for NEWLNITMSEQ. This issue is now resolved.
- 3. Fixed Issues with Address Name being set incorrectly on SOP document. Issue was observed that if Customer Card had different ID for the Ship to Address ID and the Address name listed is different than the Address Name listed on the Customer card. When the SOP document was generated the Address name being set was from the Customer Card instead of the Ship to Address ID. This issue is now corrected.

# Build 18.008 - Jan 22, 2019

### **Enhancements**

 New Advanced Pricing option for Unit Price in Subscription Billing Contract Entry

This is a new feature that was added to Subscription Billing. It will allow you the ability to set a Project Price for the line item. With the Project Price set then it will keep a running tally of how much the line item has been invoiced by the Extended price for the line item. It will stop invoicing once the Project Remaining has reached \$0.00. Note that the Unit Price can be adjusted on the contract after each billing cycle still.

To access this feature, you would select the zoom into option, ▶, next to Unit Price. This will open the Item Advanced Pricing Maintenance window. You can then Enable the Project Pricing option and set a Project Price for the line item. Should this feature be enabled then a flag, ▶, will appear next to the Unit price on the line item in Contract Entry. Note that Project Pricing cannot be enabled if the line item has been previously invoiced.

Should you wish to cancel the remainder of the project you can set a Project Cancelled amount on the line item which will reduce the Project Remaining to \$0.00

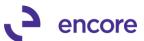

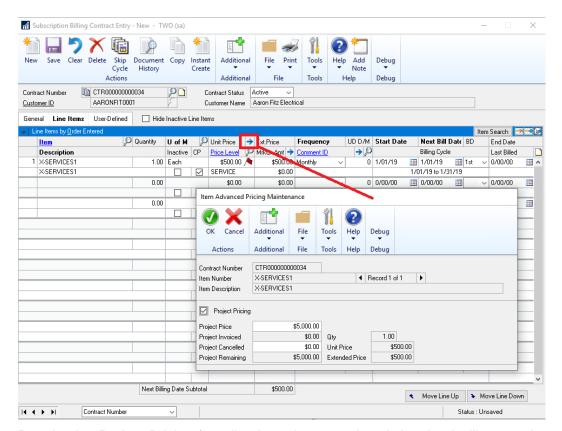

Deselecting Project Pricing for a line item that was already invoiced will cause the validation confirmation to appear to confirm which will also set the project Cancelled for the remaining amount. (Note that once turned off you cannot turn it back on through the user interface as the line item has been previously invoiced.)

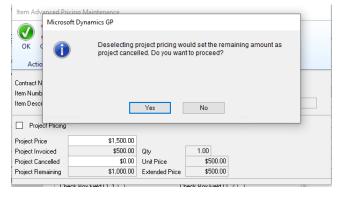

Should you change the project Price after the line item has been invoiced you will receive a confirmation to confirm changing the project price. This will adjust the Project Remaining for the line item.

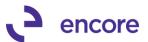

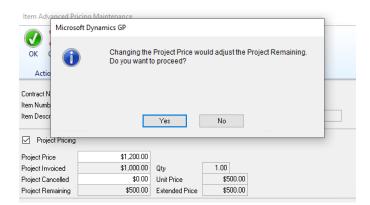

If the new Project Price being set will force the Project remaining to be less the current Extended price, then a new validation confirmation will appear.

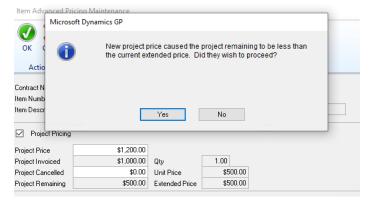

Should the current Extended price be less than the Project Remaining then this will prevent the SOP document from being created during document creation. You will receive the new validation during first step informing you of this.

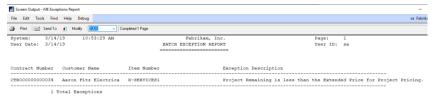

Once the Project remaining has reached 0.00 as a result of SOP document creation then this will Inactivate the line item. If there are no active line items on the Contract, then this will inactivate the Contract.

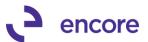

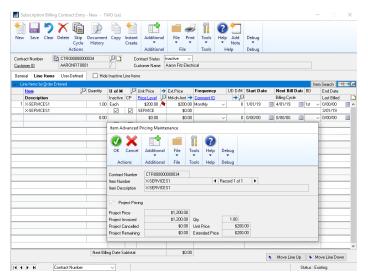

This new feature is compatible with the Subscription Billing importer and users can import the option for Project Pricing with the 3 new available fields in the importer"

- Project Pricing CB: integer value 1 = checked 0 unchecked
- Project Price: For new line import when setting a project price both Project Price and Project Pricing CB must be included in the import.
- Project Cancelled: This is an optional field and only required if you wish to set a Project Cancelled amount for the line item.

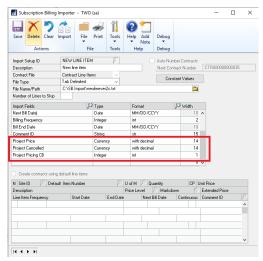

The following Subscription Billing SmartList Objects have been updated for new fields for this update.

- SB Contract Lines
- SB Contract Detailed
- SB Archived Contract Line

The fields that have been added are:

- Project Price
- Project Pricing
- Project invoiced

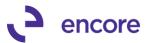

Project Remaining.

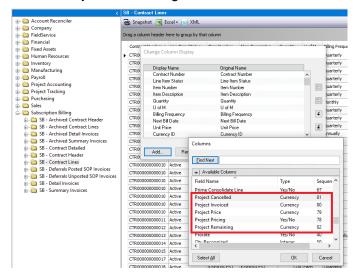

# 2. Improved Copy Contract for option to include inactive line items.

New option available for users in the Copy Contract option to be able to include inactive checked items. They can also enable a secondary option to uncheck the inactive Checkbox when the line item is copied to the target contract.

As part of this update we have also introduced some User Interface changes:

- Change the section headings to "bold" for: Contract Line Details and Contract Header
- II. Move the Save Template to the top of the window.
- III. Rename the "Copy" button to be "Process".
- IV. Indent all Checkboxes within each
- V. In the Contract header group, move all the checkboxes so that they are lined up in one column.
- VI. Hide the box around the "Use Ship-to-Address from" radio button options
- VII. When Process button is clicked, and a Template has been used, and a changes have been made in the window, the user will be asked to confirm if the want to save those changes to the template "You have made changes to copy options. Do you want to save these changes to the template?" (Yes, No)

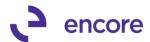

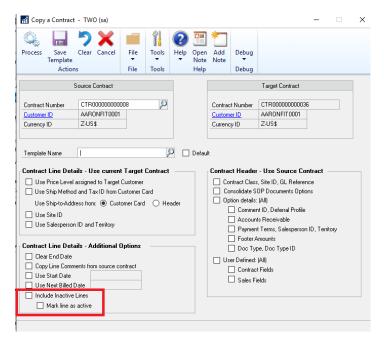

3. Improved Subscription Billing Importer to accept Seed Characters With this update when you type in the import field name you wish to import you can enter in a partial name and then select the Magnifier it will default to the first field containing the partial field name entered.

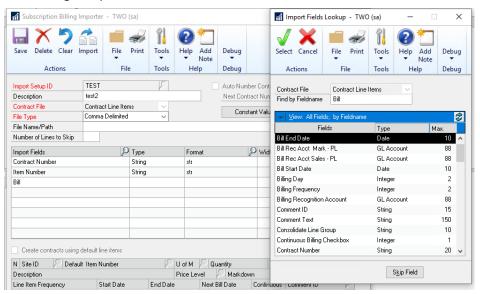

### Resolved Issues

 Resolved issues with Contract Header failing to synchronize accurately for Contract Status, Frequency, UD D/M during SOP document Creation. limitation observed as part of document creation that it is not properly synchronizing the Contract Status, Frequency, UD D/M as part of document creation on the Contract header. Contract status failed to take into consideration "and ME Billing End Date <> '01/01/1900'". This issue is now resolved.

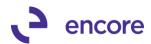

# 2. Fixed problem with Table conversion resulting in cannot insert Null value into ME50405 table.

This issue only occurs if upgrading from an older GP2013 or earlier version of Subscription Billing that did not have the User Defined Number of Days/Months column on the Contract Header. This issue is now resolved.

# 3. Resolved problem with Kit items failing to calculate the Ext Price in Contract Entry.

This issue is a visual issue that occurred in Contract Entry only. The SOP document would still create with the proper Ext price listed for the Kit line item. This issue is resolved.

### 4. Fixed issues with Smartlist object Search for any Date fields.

Problem observed when running Search for any Date field on the following Smartlist Objects:

- Contract Header,
- Archived Contract Header
- Contract Detailed.

# **Build 18.007 - Nov 21, 2018**

### **Enhancements**

# 1. Improved Subscription Billing Table Conversion process.

Table conversion has been improved that it will now do a comparison of the table to the table structure for the build being installed. If no table changes are present between the builds it will skip conversion on the table and proceed to the next table. This update will provide a noticeable improvement in the time taken to install the latest build and running table conversion. It will also be noted in the SB Upgrade Table Log file created and appended in the data folder when table conversion is run.

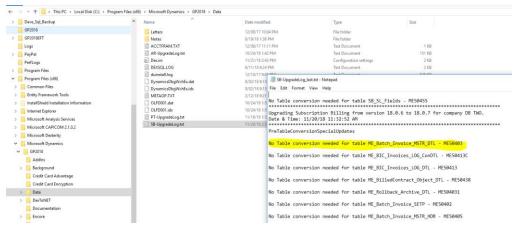

# 2. Improved Subscription Billing Document History window.

This window is now improved to display the correct Doc Type and Document Status for old document history data should user upgrade from old version of Recurring Contract Billing for Invoicing. Recurring Contract Billing for Invoicing is no longer supported but used the same tables. Previously this Invoicing invoice document

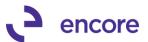

history would show the Doc Type as quote instead of invoice with unposted status. The go to link on Document Number will also now open the correct Invoice inquiry.

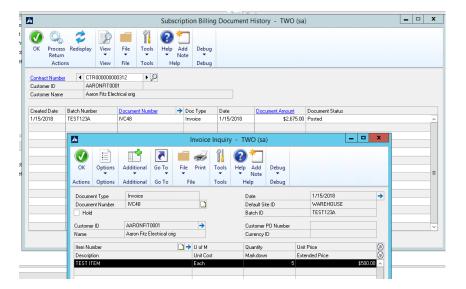

3. Updated Subscription Billing Table Conversion for default selections.

Subscription Billing Table Conversion window is now updated so that Check Links is not default as selected when opening the window.

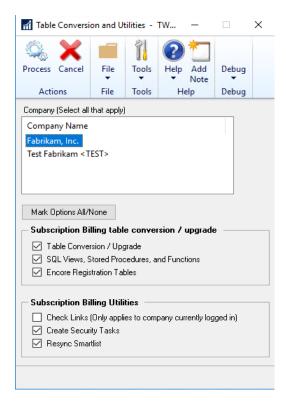

# **Resolved Issues**

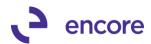

# 1. Resolved issues with Deleting Deferrals generated by Delayed Revenue Recognition.

Issue observed that if a contract line item was flagged for delayed revenue recognition and the user has generated the deferrals using the Delayed Revenue Recognition process should the deferral be deleted prior to posting it would cause invalid date SQL error to occur when accessing the contract. This issue is now resolved. Should the deferral generated be deleted instead of posted the error will no longer occur and the following updates will occur on the Contract.

- a. The Contract Line item details will be reverted to indicate that the revenue is still not recognized as such you can re-create the deferrals for the line item in the Delayed Revenue Recognition window.
- b. Document history will also now be removed for the deferral entry that was deleted. Previously this was not being removed from document history.

### 2. Fixed issues with SOP document creation with Nodus Credit Card.

Issue noticed that if the Contracts Nodus CC id did not have an expiration date set then it would result in a SQL error to occur during SOP document creation for that contract. This issue is now resolved. Should a Contract have a Nodus Credit Card ID set without an expiration date on the contract this will result in a validation warning that the Nodus Credit Card expiry date is missing. Users can still proceed with the SOP document creation, but no payment will be applied to the document as well Nodus Batch Verify process will fail for this transaction for the same error that there is no expiration date.

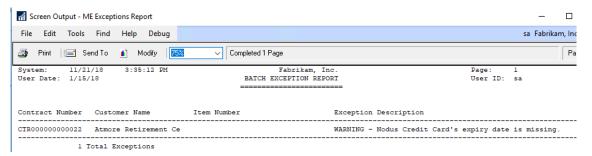

### 3. Resolved issues with Table Conversion.

Two issues were observed with table conversion if you upgraded from an older version of Subscription Billing that did not have the new column on ME50403 NEWLNITMSEQ.

- The first issue is users would receive a SQL error for Improve2-PreTableConversionSpecialUpdates
- The second issue is users would receive a SQL error could not insert duplicate row into ME\_Batch\_Invoice\_MSTR\_DTL table. This was caused by the unique index update on the previous Build release for NEWLNITMSEQ.

The issues are now resolved. Pretable conversion updates will be skipped if column does not exist in the table. The column NEWLNITMSEQ is also reverted to no longer being a unique index field which will be re-visited in future review.

Should you upgrade to this latest build from the previous build release listed below the unique index field update will not occur. You should not need this to be changed if you did not upgrade to the previous build first from an older version of GP. If

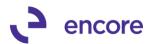

unsure, please contact Encore Support at <a href="Support@encorebusiness.com">Support@encorebusiness.com</a> for a review of the table structure and data.

# Build 18.006 – Oct 26, 2018

# **Enhancements**

- 1. Improved Recognized Delayed Revenue User Interface and process. The following improvements have been updated to the Subscription Billing Delayed Revenue Recognition:
  - Line items listed for a \$0.00 Unit price and flagged for Delayed revenue recognition will no longer be picked up for Delayed Revenue Recognition and appear in the User Interface
  - User interface Filters updated to be a range filter.
  - New Clear Filter button added to user interface to clear the Filters set in the Window.
  - Double high separation line between line items displayed in the scrolling widow to better differentiate between lines.
  - Deferred Batch ID will now be cleared after creating Documents in the User Interface.
  - New option to display Customer name or Customer Number on the Header details. Selecting Customer Number will change the display in the scrolling window to display the Customer ID instead of the Customer name.
  - New Number of Periods option displayed in the line details for each line item. Users can choose to adjust the number of deferral periods manually, but this will default based on the frequency of the line item. Adjusting the number of periods will adjust the end date set on each deferral line item. Should you choose to manually adjust the End date for the line then a ≠ symbol will appear in the Number for periods column to signify that the deferral period is no longer being set by the Number of periods.

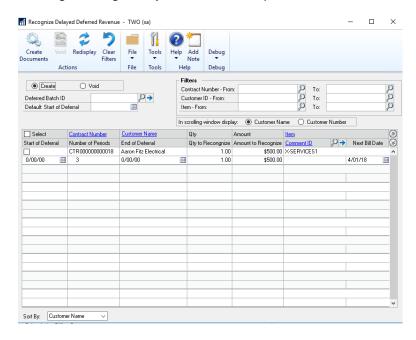

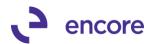

2. Updated Subscription Billing to be compatible with Limited User Types.

Limited user logins will now have the appropriate access to only the Subscription Billing Inquiry, reporting windows, User preferences and Smartlist objects.

Should Limited user attempt to access Transaction or Cards menu item then they

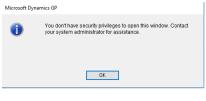

would receive the Security privilege validation.

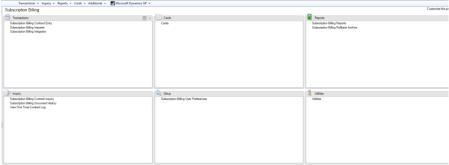

3. Moved Subscription Billing Line item defaults menu to Cards Pane.

The Subscription Billing Line item defaults menu item is now located on the Cards pane instead of the Setup pane. As part of this update the default security tasks have also been updated as well. The SB line item defaults will now be associated to the ENCORE SB CONTRACT ENTRY security task and removed from ENCORE SB SETUP.

4. Improved Subscription Billing Deferrals Posted and Unposted Smartlist Objects.

The SmartList object will now have two additional columns:

- Prime Consolidate LN which will display a Yes/ No value
- Consolidated LN Group which will display the Line group for each line item.
- 5. Improved Subscription Billing Contract Entry for defaulting start date.

  Should you now enter a new line item on a contract and enter in the Next Bill Date before entering in a start date the start date will default to be the same date as the Next Bill date if no default Start date is listed on the Contract Header.
- 6. Improved ENCORE SB INQUIRY security task to include Subscription Billing User Preferences.

ENCORE SB INQUIRY default security task will now give the user access to the Subscription Billing user Preferences window.

7. Improved Subscription Billing Line item details table so that NEWLNITMSEQ column is a primary key.

This update is to prevent any record in the Subscription Billing Line items table to have line items with duplicate NEWLNITMSEQ on the same Contract Number which will also be affected by integration into Subscription Billing as this needs to be a unique id for the contract. As part of this update we have improved table conversion

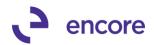

to identify any pre-existing Contract line items with a duplicate NEWLNITMSEQ number and update both line items by a factor of 2000.

- 8. Improved Subscription Billing Contract Entry User Interface on Line items tab. The Subscription Billing Contract Entry window on the Line items tab has been improved to better assist users in reviewing multiple line items on the contract while in Summary view. These improvements are as follows:
  - A. Double High line to separate the line items on the contract.
  - B. Moved the Last billed date to be in-line with End date on the line item.
  - C. Billing Cycle will be blank for any line item that has been flagged as Inactive.

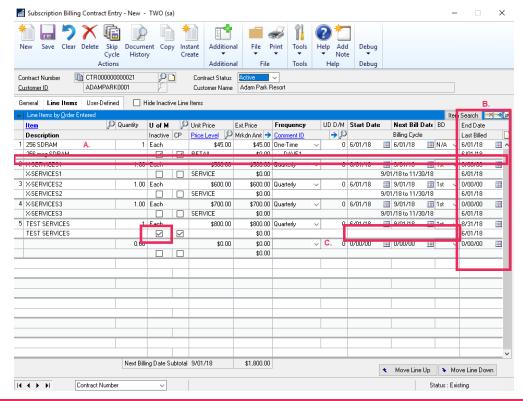

### **Resolved Issues**

- Resolved issues with Subscription Billing Smartlist objects.
   Issue observed that the Auto Payment Id failed to display the proper result for Nodus Credit Card or Nodus Checking in the following SmartList objects.
  - Contract Header
  - Contract Detailed
  - Archived Contract Header

This issue is now resolved.

Resolved issues with the sort order in the Consolidated line details window when generating a Return document for a posted SOP invoice.

Problem noticed for the Consolidated line details that the primary line item in the consolidation group was being inserted with the highest Dex RowID which caused the sort order to display the primary line item as the last item in the consolidated line details. This is now resolved and the sort order for the Consolidated line details will

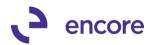

display the primary line item first followed by the originating contract number then the New Line Sequence Number.

3. Resolved issues with Subscription Billing Importer when importing Next Bill Date without Start Date.

Problem observed that should user import in a new line item with a Next Bill Date and End date being the same date and did not import the start date value that they would receive a validation message indicating that the start date must be on or before the End date. With this update the Start date will now default to be the same date as the Next Bill date if no Start date exists on the Contract Header. Otherwise the start date on the line item will default to be the start date from the Contract header.

# Build 18.005 - Sept 28, 2018

### **Enhancements**

1. Improved Subscription Billing SmartList Objects.

The following improvements have been updated to the Subscription Billing SmartList Objects:

- a. Relabeled value for Line Item Status from Yes / No to Inactive / Active on the following SmartLists:
  - SB Contract Detailed
  - SB Archive Contract Lines
- b. Updated Enable Line Consolidation from integer option to Yes / No on the following SmartLists:
  - SB Contract Detailed
  - SB Archive Contract Header
  - SB Contract Header
- c. Deferral Profile Group ID column added to the following SmartLists:
  - SB Detail Invoices
  - SB Summary Invoices
- d. New column Non-Inventory Item and Number of Periods added to the following SmartLists as an additional field:
  - SB Contract Lines
  - SB Contract Detailed
  - SB Archive Contract Lines
- e. Updated Dist Type field from String to Drop down option in Search option for the following SmartLists
  - SB Deferrals Posted SOP Invoices
  - SB Deferrals Unposted SOP Invoices.

Drop down options are as follows:

- Sales
- Mark
- Other
- f. Updated SB Deferrals Posted and SB Deferrals Unposted Smartlist Objects for the following fields.
  - Originating Contract Number Additional Field
  - Originating Customer Number Additional Field

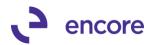

- Originating Customer Name Additional Field
- Item Number Default Field

This update made possible by the capture of PP\_OFFSET\_Sequence and PP\_Sequence at the time of SOP document creation. Note that this update is not retro-active. Any pre-existing SOP documents generated from Subscription Billing with line deferrals will not contain this information. A SQL update can be performed to the ME50413 and ME50413C tables for Sales\_PP\_OFFSET\_Sequence, Sales\_PP\_Sequence, Markdown\_PP\_Offset\_Seq, and Markdown\_PP\_Sequence from the value on the PP000101 or PP100101 tables. Please note that these fields will also only display for Line deferrals and not for Contracts that used Deferred Profile Groups.

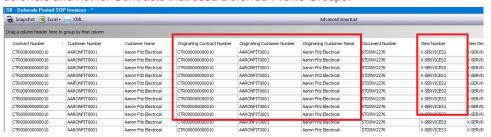

- g. Added additional fields (Tax Schedule ID, Auto Payment ID, Trade Discount, Freight, Miscellaneous) to the following Smartlist Objects:
  - SB Contract Detailed
  - SB Archive Contract Header
  - SB Contract Header
- h. Resolve issues with the Autopayment ID displaying the correct value on the following SmartList Objects.
  - SB Contract Detailed
  - SB Archive Contract Header
  - SB Contract Header
     Note that the Autopayment ID will still not display the correct value or Nodus Credit Card or Nodus Checking. These will be resolved in the next build release.
- i. Fixed the Last Billed Date field to display blank if the Contract has never been invoiced. Previously it was displaying 01/01/00. This update applied to the following SmartList Objects:
  - SB Contract Detailed
  - SB Archive Contract Header
  - SB Contract Header
- j. Fixed issue with Calculation method showing incorrect value for line items that were never flagged for Line deferral. These fields will now show the correct value of blank for these line items that never had a calculation method set on the following SmartList objects:
  - SB Contract Detailed
  - SB Archive Contract Lines
  - SB Contract Lines
- 2. New Item Card Validation on Subscription Billing Contract Entry / Inquiry.
  Selecting the Item Card link while focus is set on a Non-Inventory line item will No longer open the Item Card window. Instead it will prompt the user to inform them that no Item Card Exists.

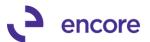

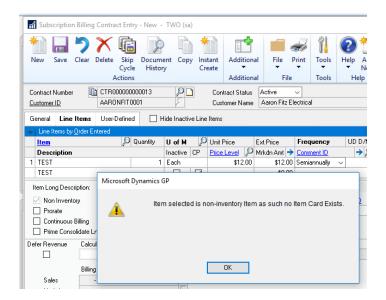

### **Resolved Issues**

1. Resolved issues with Doc creation giving SQL error cannot insert duplicate row.

Issue observed when Contract had Multiple Line Consolidation groups and each Group contained a Primary Line item with the same distribution Accounts. This resulted in the second groups primary line item distribution failing to be added to the SOP document. This issue is now resolved, and all lines will be properly distributed on the SOP document.

- 2. Resolved issue with zoom into option on item Search window.

  Problem observed that when item is selected in Item Search window it failed to set focus on that item in Subscription Billing Contract Entry. This issue is now resolved.
- 3. Fixed problem with date search not returning any results
  Problem observed that if you did a search on any date field no results would return
  for the following SmartList objects:
  - SB Contract Detailed
  - SB Archive Contract Header
  - SB Contract Header
- 4. Fixed Issue with mystery line items appearing on the Line items tab.

Issue noticed that if the user changed the Ship to Address id, Salesperson iD, or Sales Territory field on the contract header and is prompted to roll down changes to the Contract Line items that if they went to the line items tab it would display additional line items from other contracts in the front-end UI only. This issue required that multiple users be editing contracts at the same time. And was caused because Contract Entry was not filtering out line items for different Contracts in the ME50403TEMP table. This issue is now resolved.

5. Resolved problem with Line item consolidation missing prime line item deferrals.

Problem observed when Consolidated line item group contained at least 3-line items and one child line item that was purposely not flagged for deferral but all other line

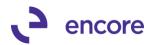

items including prime line item were. In this case the child line items flagged for deferral were being deferred but the prime line item failed to have deferrals set. This issue is now resolved.

# 6. Fixed issue with Subscription Billing Line Item Defaults receiving unexpected error.

Issue noticed that should user make change to an existing Subscription Billing Line item default and is prompted to save when looking up another Line item and selects save they would receive unexpected error message. This issue is now resolved.

# 7. Resolved issue with SOP Document Creation failing to transfer Comment Text to SOP document.

Issue observed that if Contract line item had Line Comment ID set that when the SOP document was created the Text associated to the Comment ID failed to be set on the SOP document Created. This issue only occurred if the Comment Text was not edited on the Contract. This issue is now resolved.

# 8. Fixed problem observed with Previous and Next VCR buttons on Subscription Billing Contract Entry.

Problem observed if the user was on the first Contract and selected the Previous VCR button or were on the last Contract and selected the Next VCR button. Should these VCR buttons be selected, and the user then selected any line item on the Line item tab in Subscription Billing Contract Entry they would receive a notification that the line item was deleted by another user. Should the user save the contract then the line item would have been deleted. This issue is now resolved.

# **Build 18.004 – July 31, 2018**

# **Enhancements**

# 1. Updated Proration of service period to be compatible with Line item consolidation.

Previously this new feature would not prorate the service period for any child line items should the child line items be flagged for deferral and were being prorated. With this new feature the child line items in a consolidated line item group will also now have the service period prorated should you enable the feature in Subscription billing setup to also prorate the service period when prorating the line item.

# 2. New Enhancement, Number of Periods, for Line deferral added for Subscription Billing Contracts

This is a new field on Subscription Billing Contract Line details table and User interface to override the number of periods for line deferrals for a line item. When a new Line item is added to a Contract and the line item is being deferred the Number of Periods value will default based on the Frequency of the line item.

| Frequency  | Number of Periods |
|------------|-------------------|
| One Time   | 0                 |
| Monthly    | 1                 |
| Bi-Monthly | 2                 |
| Quarterly  | 3                 |

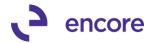

| Semi Annual            | 6                    |
|------------------------|----------------------|
| Annual                 | 12                   |
| User Defined<br>Months | UD M/D value         |
| User Defined Days      | N/A (field disabled) |

You can now override the default value to set the number of periods for line deferrals to meet your recognition needs. Adjusting the Value would adjust the service period displayed in Contact entry.

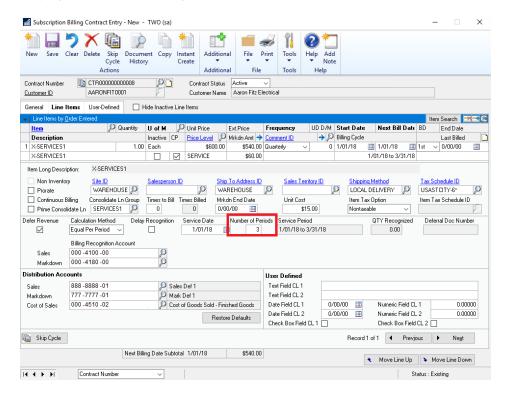

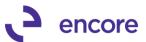

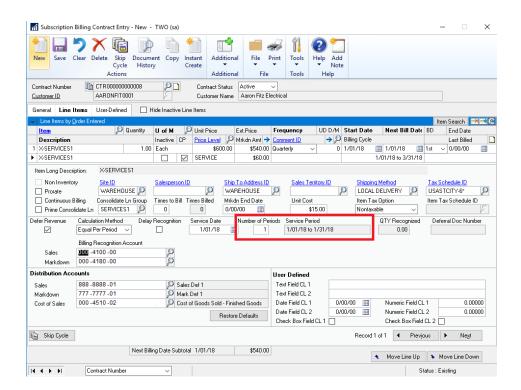

The service date will still advance correctly based on the frequency of the line item regardless of the number of periods specified for the line item. Changing the frequency of the line item will reset the Number of periods specified for the line item back to default as well as deselecting defer revenue or selecting delay recognition.

Proration of service periods is not compatible with changing the Number of Periods as the user has made a logical choice to specify the number of periods for recognition.

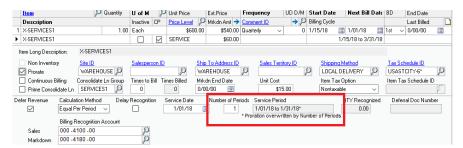

This new feature is compatible with Line item Consolidation and should you require to generate a return document from a posted transaction that had the service period overwritten by the Number of periods the return document would retain the originating service start and end date used as part of the override.

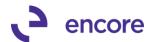

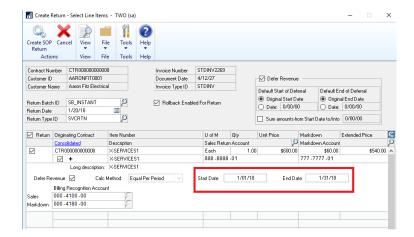

You can also import the number of periods using Subscription Billing Importer.

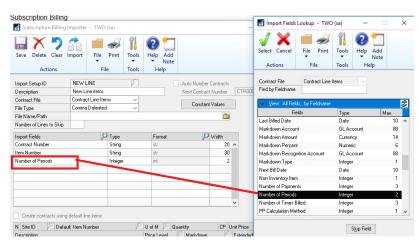

As this is a new field in Contract Entry any integration into Subscription Billing would need to be updated. The new column is NUMOFPER in ME50403 added at the end of the table. Integrating new lines would need to default the number of periods based on the frequency should the line item being integrated be set to be deferred.

# 3. Create Returns process to use the Markdown account captured during SOP document creation.

Update added to ensure that the Markdown account specified on the contract is captured in Subscription Billing Document History line details. This update would ensure that when a return document is created the same Markdown account is used when generating a return document for the posted invoice. Previously the markdown account would default from the item card or posting account setup. This update would also ensure that any overrides on the contract would be used as well for the return document creation.

### 4. Improved Contract Entry for Subscription Billing User Preference Detail view.

When Existing Contract set for line items to default in Detail view this would ensure that the first line item has had focus set on the line item so that labels in line deferral default in correctly.

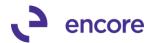

5. Contract Entry Unit Cost Field Improvements.

Unit Cost field in Contract Entry will now be disabled for any line item that does not have the CP (Contracted Price) checkbox checked. This update has been added as the Unit Cost set for the line item in SOP transaction entry for inventoried card Item is set based on the value on the Item Card.

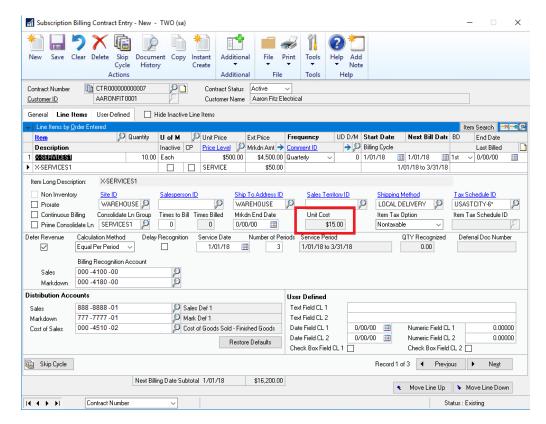

6. Improved Document History Line details to capture Service dates set for line deferrals.

This update allows the Create Returns process to default the original service to and service from date to use the exact service dates set on the original SOP document when the Service period is prorated, or number of periods adjusted for the line item.

### **Resolved Issues**

 Resolved issues with COPY contract failing to set the correct NEWLNITMSEQ number for line items copied to the Target Contract.

Issue observed when using the copy contract to copy line items to an existing contract that had pre-existing line items that also had its order changed so that the last line item displayed on the contract no longer had the highest NEWLNITMSEQ in the line items table. The result is that if you copied new line items to this contract that the first line item copied over would have the same NEWLNITMSEQ as an existing line item. This resulted in document creation errors. This issue is now resolved.

2. Resolved problem with Service period displayed incorrectly for line items with One-Time billing frequency.

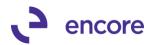

This is now resolved so that End of the service period will be the same date as the service date for the line item.

# 3. Fixed SQL error occurring when prompted to save contract.

Errors observed when the user is prompted to save the contract when leaving the contract after not saving changes. Users would receive one of the following errors when selecting save on the prompt to save.

- Error in executing SQL script 1-Get\_record\_number
- Error in executing SQL script 2-Get\_Record\_Number

This error is now resolved.

# 4. Resolved issue with Subscription Billing Importer for Document ID label. Issue observed where field label for Document ID was shown as "\t ID" for the Contract Header and Update Contract Header Import type. This is now resolved so field displays the proper value Document ID.

# 5. Fixed issues with Comment text appearing for Line comment on Line item where not Comment text was set on the Contract.

Issue was observed that a comment text was appearing on the comment text for the line item in SOP Transaction entry when no Comment Text was set on the line item in the Contract. This issue occurred because there was a blank comment ID in the SY04200 table with Comment Text associated to it. To resolve the problem Document Creation will ignore any Comment text associated to a blank Comment ID.

# 6. Resolved problem with Unhandled exception error when deleting Child contract from Parent Contract Relationship window.

Problem observed when attempting to remove a child contract from the parent Child relationship in the Parent Contract Relationship window when Contract entry window was not open. Users would receive error:

"Unhandled script exception:

Illegal addres for field 'SQLConnection in script

'DoesParentContractHaveUnPostedDocuments'. Script terminated"
This issue is now resolved so Parent Contract Relationship Window creates its own SQL connection.

# 7. Resolved issues with Table conversion on sequence of Events that occurred. Issue observed when upgrading Subscription Billing from GP2013 or older to GP2015 and higher and including checklinks as part of initial table conversion. This resulted in Subscription Billing document history to be removed for posted and Transferred SOP documents because checklinks had been run prior to special script updates to set the Posted and Transferred flag values on pre-existing document history. Checklinks had been previously updated to check for orphaned Subscription Billing Document history and as a result it believed this document history was from orphaned records as the posted flag was not set yet. The order of events fixed to ensure that checklinks is processed after special updates.

# 8. Fixed Problem with missing consolidated line details when creating SOP return document.

Problem observed where Consolidated line details were missing when generating SOP return document from posted invoice. The missing details were missing from the User Interface when zooming into the Consolidated line details. This issue was

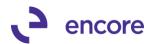

caused if the Consolidated line items on the Contract had a non-consolidated line item or line item in a different consolidation group between the line items in the group which resulted in incorrect LNITMSEQ on the child line item in ME50413C table to have incorrect value. This issue is now resolved for any new SOP documents being generated.

9. Resolved issues with Markdown Line deferrals on Child Consolidated Line items for Profit and Loss Deferrals.

Issue observed that Child line item distributions had incorrect Markdown Deferred Billing and Markdown Billing Recognition account used for the deferral set in Deferral Entry. The accounts that were used were from the Parent Line item. This issue is now resolved.

# **Build 18.003 – May 24, 2018**

## **Enhancements**

- 1. Updated Validation for Line Consolidation with Contract Consolidation.
  - With recent update users can now have consolidated line items across multiple contracts with Contract Consolidation. As such validation was added to prevent document from being generated if multiple Contracts in the Contract consolidation group have line items flagged as the primary line item in the consolidation group as there can only be one primary ling item in a consolidated group.
- 2. Improved Subscription Billing Setup option "Deferral if period is closed, create in first open period" to be compatible with Markdown Deferrals.
  - Previously by design this option would only work with Sales Deferrals. This feature will now work with Markdown Deferrals.
- 3. Improved Contract Rollback option for create Returns feature.
  - Update added to Rollback for Return documents so that only the line items being included in the return will be rolled back when the SOP return document is posted.
- 4. Enhanced Subscription Billing Document History to display the Originating Document Number for Sales returns.

Subscription Billing Document History will now display the Originating SOP document in the Document Status for Return documents created through Subscription Billing. This allows the user a clear association for the return to the original SOP document the return was created from. Document History Line details will also no longer have its own field on the header to display the original document.

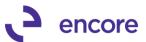

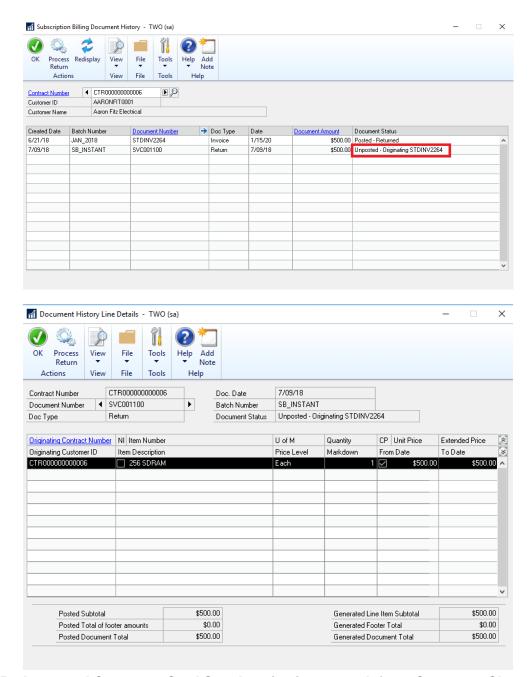

5. Improved Customer Card Synchronization to work from Customer Class.

Previously Customer Card Synchronization triggers were not designed to work from the Customer Class. With this update Should changes be made to the Customer class and rolldown performed from the Customer class to the Customer cards then Synchronization triggers will occur based on the Customer Card Synchronization setup options in Subscription Billing Setup.

6. Improved Create Returns option for Account Receivable Account used for the return.

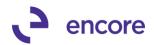

When a return document is generated it will now use the AR account that is listed on the Contract Header on the general tab, instead of the AR account set on the Customer Card or posting account setup.

7. Improved Subscription Billing Document history status for posted return documents that have been voided.

Trigger updated when voiding posted documents to update the Void Flag for document history record to also work for return documents. Should a posted return document be voided this will be indicated in the Document Status of Subscription Billing Document History. Note that this update will only take affect when voiding any current transaction. Any previously voided return document prior to this installation will not have the void flag set. The Document status on the originating invoice will also be updated to indicate that it has not been returned.

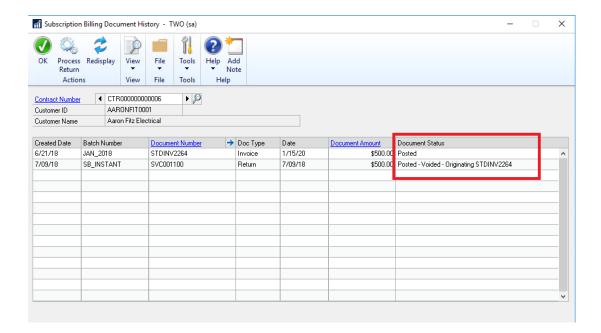

### **Resolved Issues**

1. Resolved issues with Line Consolidation for Return documents.

Issue observed with Consolidated line items for Returns. If Child line item is being distributed and deferred to a different account than the primary line item when the return document was generated the second and subsequent child line amounts were being credited instead of debited to the invoice. This is now resolved, and the distributions are being properly distributed.

Build 18.002 – Mar 19, 2018

### **Enhancements**

1. Updated Fields to Sync window for asterisk label on Customer Name.

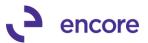

Fields Synchronization label for Customer name updated to list asterisk \* next to label. Definition added as well to inform users that Customer Name will always Synchronize with Contracts.

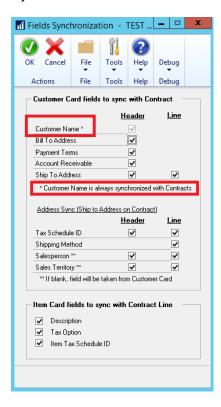

### 2. Additional User Preference options added.

New user Preference option added to set focus on the General or Line items tab when looking up an existing Contract. By default this value is set to General Tab. Users can switch this to Line Items tab so that when they lookup an existing contract it will automatically set focus to the Line items tab.

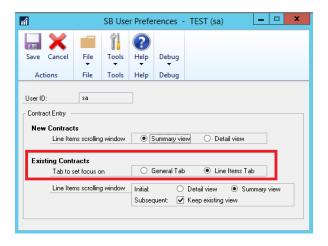

# **Resolved Issues**

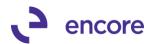

1. Resolved issues with Document Creation giving SQL error when line item has 0.00 Unit Price.

Issue observed in Subscription Billing during document creation if line item on contract has 0.00 Unit Price and was flagged for Deferrals. This issue is now resolved.

2. Fixed problem with Line Deferrals for Profit and Loss Deferrals setup. Obscure issue observed when Subscription Billing setup was set to have Line Consolidation enabled but Contract was set to not have Consolidated line items but the line items on the contract were added and had a consolidation group set before Line consolidation was turned off on the Contract Header. The issue also required that the original Primary line item was flagged for delayed recognition and both line items would need to have the same distribution accounts. When the SOP document was generated the initial other distribution for delayed recognition for profit and loss deferral was being set with the incorrect amount. This is now resolved.

# Build 18.001 - Mar 15, 2018

### **Enhancements**

1. Subscription Billing implemented into GP2018

Code was rolled up from Subscription Billing Build 16.020 of GP2016.

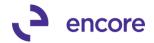

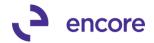

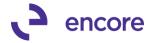

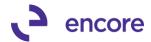

# **Additional Product Support Resources**

Access the latest Product Builds: http://www.encorebusiness.com/solutions/#microsoft-dynamics-add-ons

Request registration keys: <a href="mailto:regkeys@encorebusiness.com">regkeys@encorebusiness.com</a>

Visit our Subscription Billing product page <a href="here">here</a> on our website to access:

- User Manuals, click on the Resources Option
- Product demos, click on the Resources Option

### **Product Support:**

Email: Support@encorebusiness.com

Phone: 1.888.898.4330

Online submission form: <a href="http://www.encorebusiness.com/support/encore-apps/">http://www.encorebusiness.com/support/encore-apps/</a>

### Support Request Tip:

To assist in expediting the review of any issues please ensure that the following information is provided with a support request:

- What product is the support inquiry for?
- What Version of GP is used?
- What is the build number installed for the product?
- (this can be found by logging into GP as SA and going to Microsoft Dynamics GP > Tools > support > system > Encore product registration Once there locate the product from the list and the Build number would be listed on the right hand side under Version)